## **Thank You**

**Contact Us** Thank you for joining us, we will get started in just a few minutes to allow others to call in.

### **Please make sure your line is muted.**

To receive the slides shared today please enter your name, email address, and organization into the Chat in the chat box.

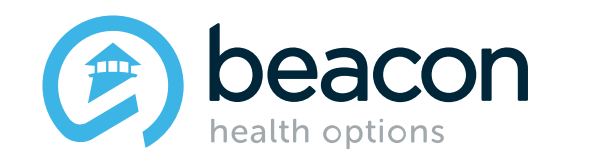

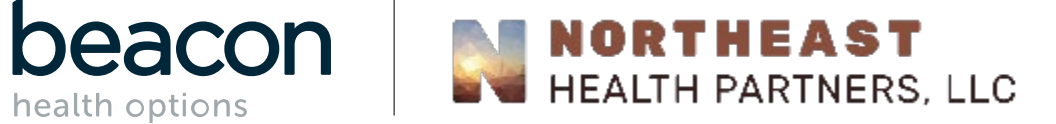

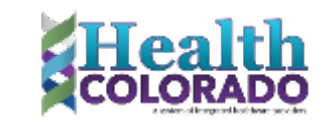

# **June**

# **RAE Roundtable**

### **What is the RAE?**

The RAEs are responsible for the health and cost outcomes for members in their region, as well as:

• Developing a network of Primary Care Medical Providers (PCMPs) to serve as medical home providers for their members,

• Developing a contracted statewide network of behavioral health providers,

- Administering the Department's capitated behavioral health benefit,
- Onboarding and activating members,
- Promoting the enrolled population's health and functioning, and

• Coordinating care across disparate providers, social, educational, justice, and other community agencies to address complex member needs that span multiple agencies and jurisdictions.

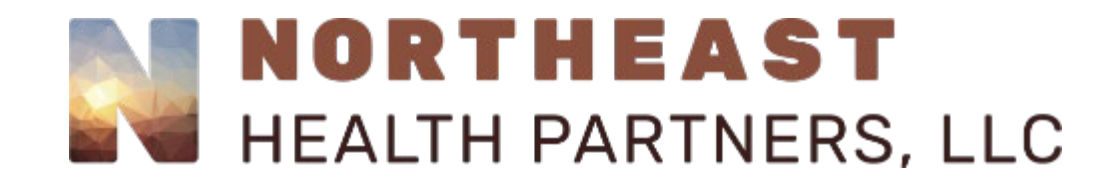

**FOHCs:** 

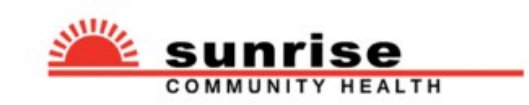

#### **& Salud Family Health Centers EXCELLENCE, EVERY PATIENT, EVERY TIME.**

**CMHCs:** 

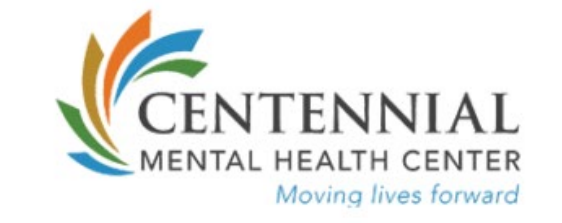

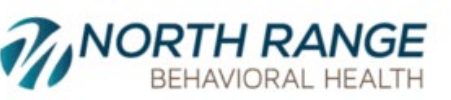

Where hope begins.

**Administrative Service Organization:** 

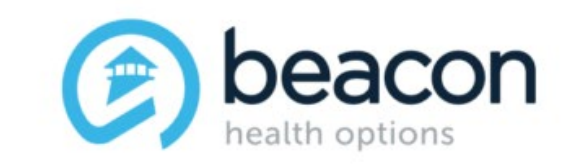

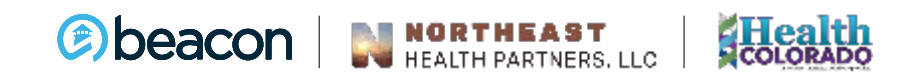

#### **Northeast Health Partners**

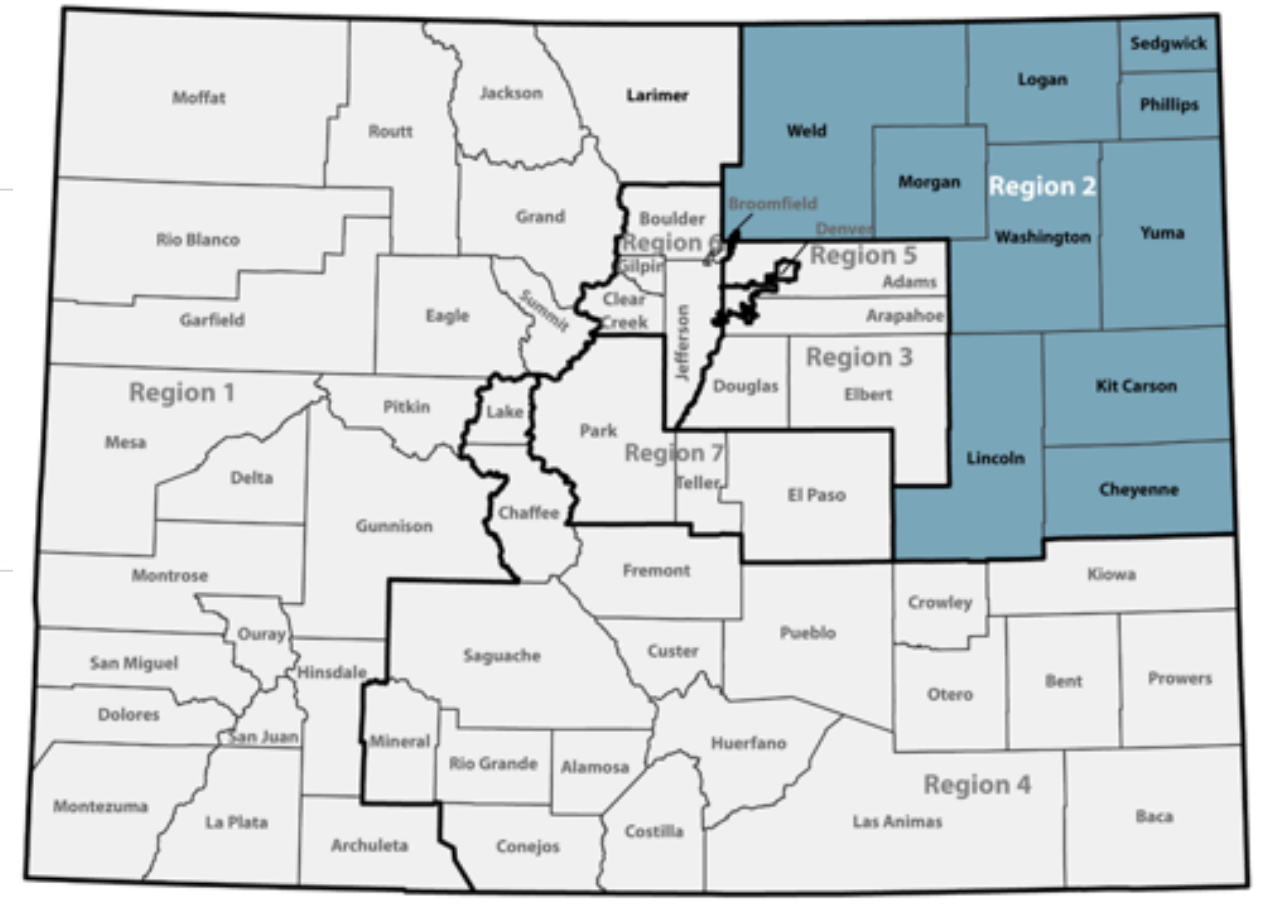

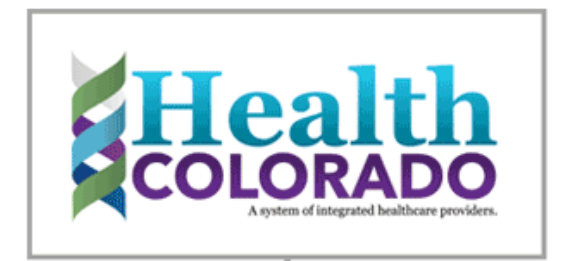

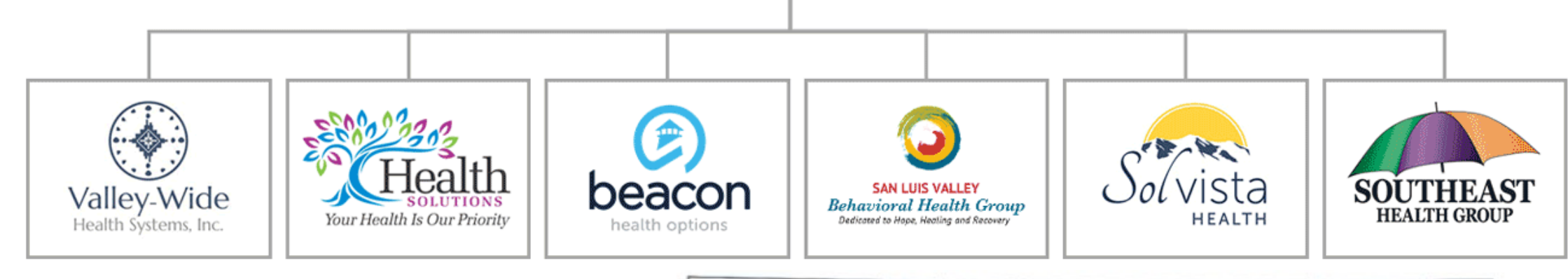

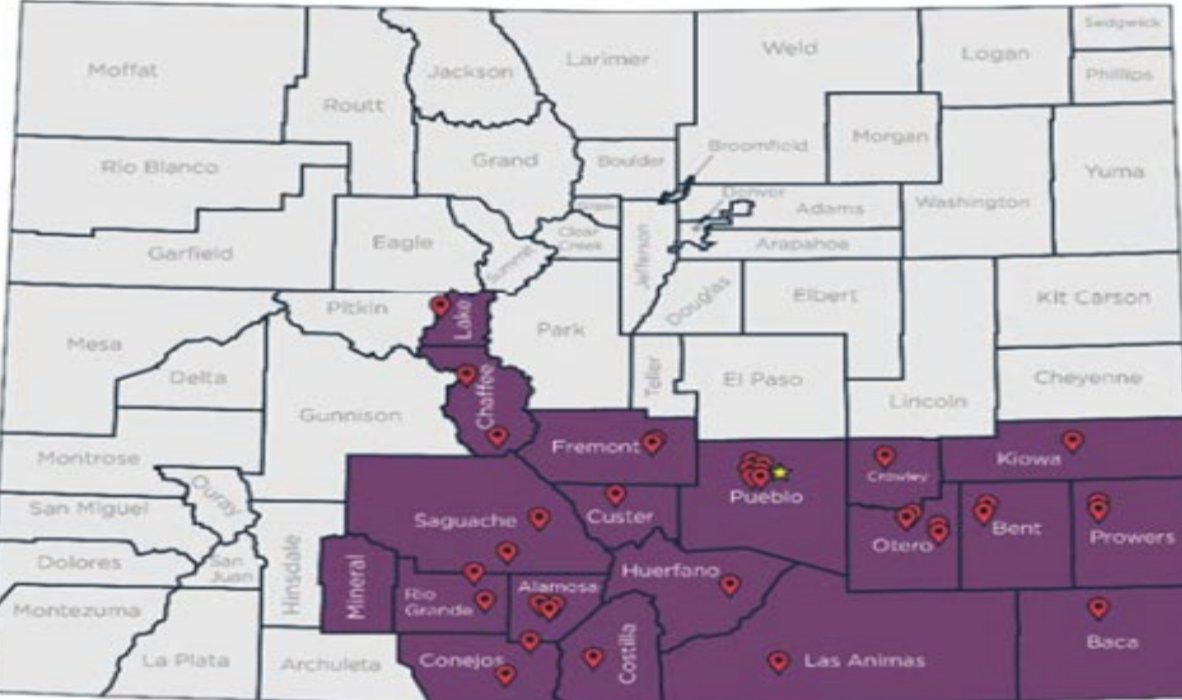

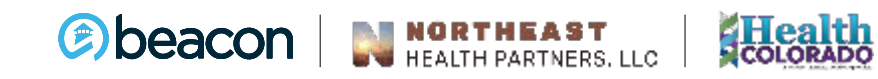

#### **What is a RAE Roundtable?**

**This is a monthly meeting where we share updates, provide information, training, and welcome your questions and discussion.** 

**Feel free to share this invitation with colleagues who may also have an interest in attending.** 

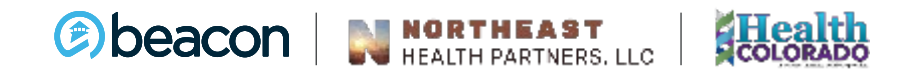

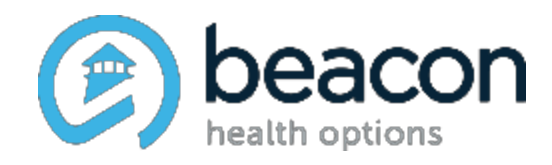

# **An Overview of ProviderConnectSM**

![](_page_7_Picture_0.jpeg)

![](_page_7_Picture_84.jpeg)

**Øbeacon** Health NURTHEAST<br>WWW HEALTH PARTNERS, LLC

![](_page_8_Picture_0.jpeg)

**Our Commitment**

**Chapter**

# **Services and Benefits**

# health options

![](_page_8_Picture_4.jpeg)

**9**

#### **Services**

![](_page_9_Picture_188.jpeg)

Disclaimer: Please note that ProviderConnect may look different and have different functionalities based on individual contract needs, therefore some functions may not be available or may look different for your specific contract.

![](_page_9_Picture_3.jpeg)

#### **Benefits**

![](_page_10_Picture_131.jpeg)

#### **INCREASED CONVENIENCE, DECREASED ADMINISTRATIVE PROCESSES**

![](_page_10_Picture_3.jpeg)

![](_page_11_Picture_0.jpeg)

**02**

"We help people live their lives to the fullest potential."

**Our Commitment**

# **Projects and Initiatives**

# health options

![](_page_11_Picture_5.jpeg)

![](_page_11_Picture_6.jpeg)

### **Telehealth Information and Resources**

- For Telehealth services, ensure to bill regular rate codes, procedure codes and modifiers in addition to adding a Telehealth modifier.
- When billing CMS1500 (or electronic equivalent of 837P) use POS 02 for telehealth services. Please be sure this is always a 2-digit code.

# health options

![](_page_12_Picture_4.jpeg)

#### **E-Commerce**

• Providers in the Beacon Health Options network are expected to electronically conduct all routine transactions, including:

options

- o Submission of claims
- o Submission of authorization requests
- o Verification of eligibility inquiries
- $\circ$  Submission of credentialing applications
- o Updating of provider information
- o Electronic fund transfer through Payspan®

![](_page_13_Picture_8.jpeg)

## **Payspan Required for EFT**

- Providers must use Payspan EFT for electronic fund transfer
- Benefits:
	- o Receive payments automatically to bank account of choice
	- o Email notifications immediately upon payment
	- o View remittance advices online and download an 835 file to use for auto-posting purposes.

![](_page_14_Picture_106.jpeg)

## **Regi stering**

- Two registration options:
	- 。Click the Payspan link in <mark>Provi[derCon](https://www.valueoptions.com/pc/eProvider/providerLogin.do)nect</mark>
	- 。Visit <mark>Paysp[anHe](http://www.payspanhealth.com/)alth.com\_</mark>or call 877 -331 -7154
- Have registration code and PIN from the payment stub of a paper check handy
	- $\circ$  Note: EFT is location specific, so if you update or a dd an addre ss, you w i l l ha v e to cont act Payspan to add it to your file
- Until successful registration with Payspan is complete, physical checks will continue be g e n erated

![](_page_15_Picture_7.jpeg)

![](_page_16_Picture_0.jpeg)

**03**

"We help people live their lives to the fullest potential."

**Our Commitment**

# **Accessing our Provider Portal**

# health options

![](_page_16_Picture_5.jpeg)

**ELL**ealth

### **How to Access our Provider Portal**

![](_page_17_Picture_1.jpeg)

#### **How to Access our Provider Portal**

- Go to [www.BeaconHealthOptions.com,](http://www.BeaconHealthOptions.com/) choose "Providers" and "Beacon Health Options Providers"
- **Example 2 Fight Click on "Provider Portal" on the right side of the screen** and choose the appropriate portal. **PROVIDERS**

heal

#### Home Dashboard

![](_page_18_Picture_77.jpeg)

beaco

![](_page_18_Picture_6.jpeg)

### **How to Access our Provider Portal**

![](_page_19_Figure_1.jpeg)

![](_page_19_Picture_48.jpeg)

![](_page_19_Picture_4.jpeg)

### **Logging into ProviderConnect**

 $beacon$ **Provider Portal-**

From this portal you can accomplish things like:

- Check member real-time eligibility
- Submit and view claims statuses
- View Authorizations

![](_page_20_Picture_54.jpeg)

Please use your existing *eServices* or **ProviderConnect credentials** 

Username Forgot Username Password **Forgot Password LOGIN** Not registered? Sign up here

![](_page_20_Picture_9.jpeg)

#### **Forgot Your Password?**

![](_page_21_Picture_16.jpeg)

![](_page_21_Picture_2.jpeg)

#### **User ID**

• User ID is required

![](_page_22_Picture_2.jpeg)

![](_page_22_Picture_3.jpeg)

*Copyright 2020, Beacon Health Options*

No part of this training may be reproduced, distributed or transmitted in any form or by any means, including photocopying, recording, or electronic or mechanical methods without prior written permission from Beacon Health Options.

### **Option 1: Answer Secret Question**

![](_page_23_Picture_19.jpeg)

#### **Password Changed**

beacon Provider Portal-

From this portal you can accomplish things like:

- Check member real-time eligibility
- Submit and view claims statuses
- View Authorizations

#### Login below

Please use your existing *eServices* or **ProviderConnect credentials** 

#### **Password Reset Successfully**

Continue below with your username and new password.

LOGIN

Username

**Forgot Username** 

Forgot Password

DNS

Password

NU NORTHEAST<br>WWW.HEALTH.PARTNERS.LLC **Øbeacon** 

![](_page_24_Picture_14.jpeg)

### **New User?**

• Register online

**BIDEACON NATHEAST** 

Health

![](_page_25_Picture_28.jpeg)

#### **Alternate Registration Option**

If unable to register online, there are form options available:

- Multiple users at the same practice
- Establishing Super User access
- Setting up network-specific accounts

#### Forms

Providers must obtain a User ID before using Online Services. To accomplish this, the following forms must be completed.

#### > Online Services Account Request (Editable Version) A

This form authorizes Beacon Health Options (Beacon) to receive and process claims electronically and certifies that claims will comply with all laws, rules and regulations governing your contract with Beacon. Providers who wish to have inquiry-only access to our system for the purpose of conducting eligibility inquiries and claim status inquiries must also submit this form.

> Account Request Form for Access to Multiple Providers (Editable Version) A This form allows the user access to multiple Beacon's provider identification numbers under one login once the users have completed online registration or the Online Services Account Request Form.

#### > Online Services Intermediary Authorization (Editable Version) <a>[3]</a>

This form authorizes an external entity such as a billing agent or clearinghouse to submit claims on the provider's behalf. This form must be completed only if the provider utilizes the services of a billing agency, clearinghouse or other third party.

#### **Resources**

HOME / PROVIDERS / BEACON HEALTH OPTIONS / PROVIDERCONNECT

#### ProviderConnect

#### Log on or register for our provider portal to take advantage of our online services:

- > Provider Portal
- > Military OneSource ProviderConnect
- > Horizon BCBSNJ ProviderConnect

ProviderConnect makes routine tasks such as processing claims, obtaining claims information, and verifying eligibility status easy and convenient.

Access the ProviderConnect Demo.

#### Guides

Please click on the links below to access the specific guides. Note: you will need Adobe® Flash Player and Adobe® Reader. If you do not have access to this software, you may download and install these applications on your computer.

The ProviderConnect User Guide <a>[3]</a> outlines the steps to using the various functions within ProviderConnect. Providers are encouraged to carefully review the ProviderConnect User Guide to help answer any questions on how to use the ProviderConnect application.

![](_page_27_Picture_12.jpeg)

lions

![](_page_27_Picture_14.jpeg)

### **System Downtime**

- Beacon works daily to make enhancements to improve processes for our providers
- Provider are notified of system downtime through website popup messages or other provider communications

Due to scheduled enhancements, ProviderConnect will be unavailable on Fri., 3/24 from 9 p.m. ET until Sat., 3/25 at 4 p.m. ET.

Military OneSource (MOS) ProviderConnect will also be unavailable on Sat., 3/25 from 9 p.m. ET until 12  $a.m.ET.$ 

**CONTINUE** 

![](_page_28_Picture_6.jpeg)

![](_page_29_Picture_0.jpeg)

**Our Commitment**

**Chapter**

# **Member Eligibility and Benefits**

# health options

![](_page_29_Picture_4.jpeg)

![](_page_29_Picture_5.jpeg)

**30**

### **Find a Specific Member**

![](_page_30_Figure_1.jpeg)

### **Member Eligibility**

![](_page_31_Picture_1.jpeg)

![](_page_31_Picture_13.jpeg)

![](_page_31_Picture_3.jpeg)

#### **Member Demographics**

![](_page_32_Picture_11.jpeg)

![](_page_32_Picture_2.jpeg)

#### **Member Enrollment History**

![](_page_33_Picture_16.jpeg)

![](_page_33_Picture_2.jpeg)

#### **Member Benefits**

![](_page_34_Picture_14.jpeg)

![](_page_34_Picture_2.jpeg)

#### **Member Benefits**

![](_page_35_Picture_12.jpeg)

![](_page_35_Picture_2.jpeg)
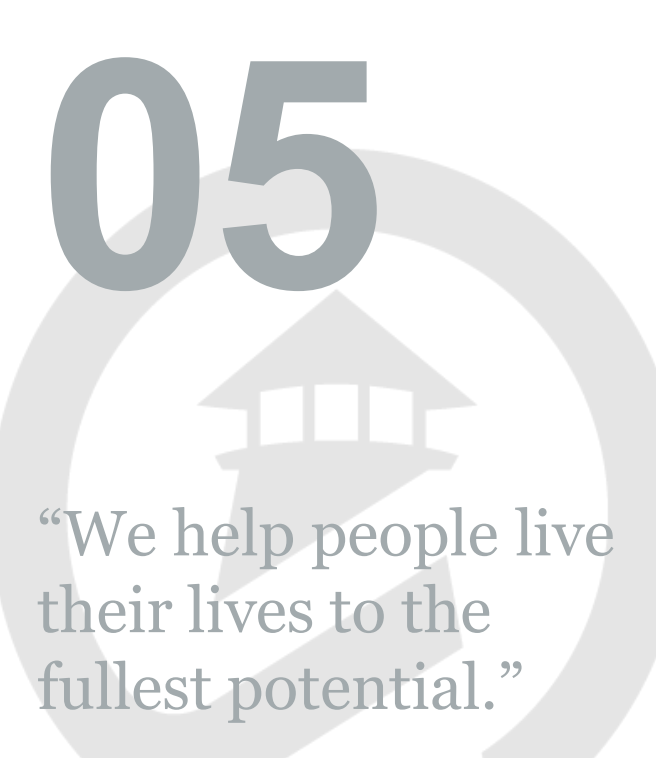

**Our Commitment**

**Chapter**

# **Authorizations**

# health options

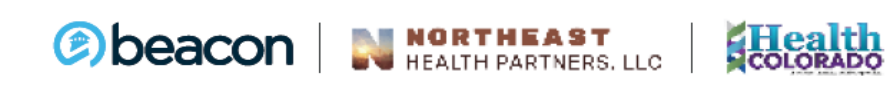

#### **Authorizations**

If you need to call, contact the following for authorizations:

- Northeast Health Partners: 888-502-4189
- Health Colorado: 888-502-4185

You can also view the authorization requirements on the websites:

• Northeast Health Partners:

<https://www.northeasthealthpartners.org/providers/provider-resources/>

• Health Colorado:

<https://www.healthcoloradorae.com/providers/provider-resources/>

#### **Enter an Authorization Request**

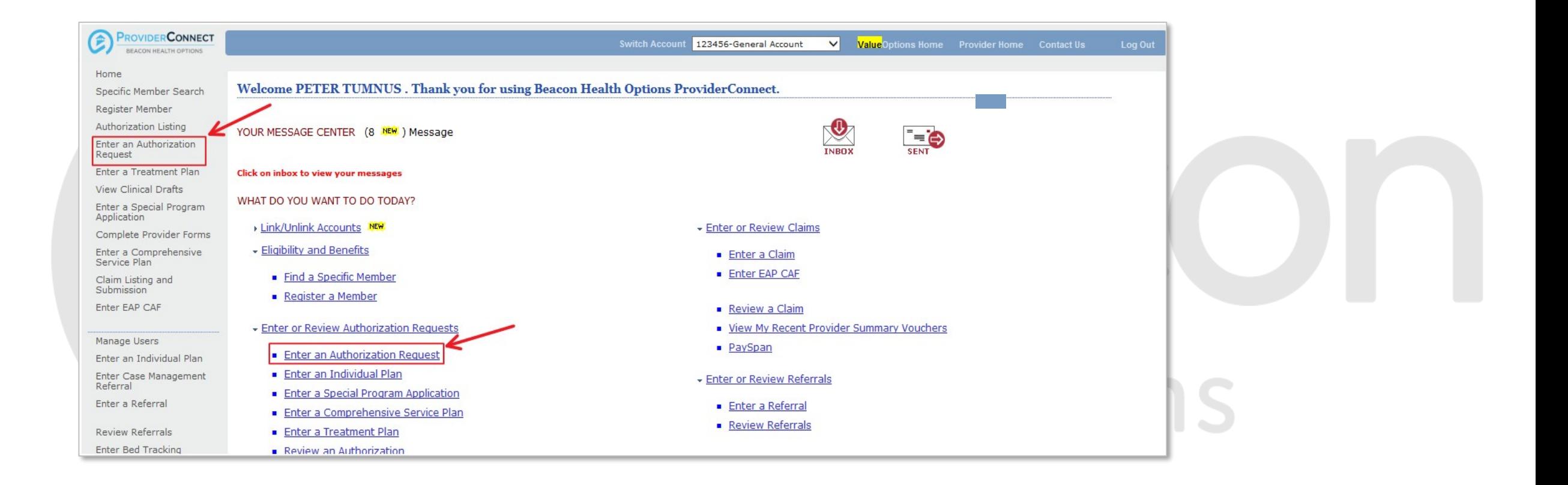

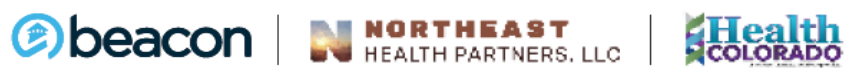

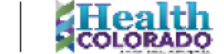

#### *Copyright 2020, Beacon Health Options*

No part of this training may be reproduced, distributed or transmitted in any form or by any means, including photocopying, recording, or electronic or mechanical methods without prior written permission from Beacon Health Options.

#### **Disclaimer**

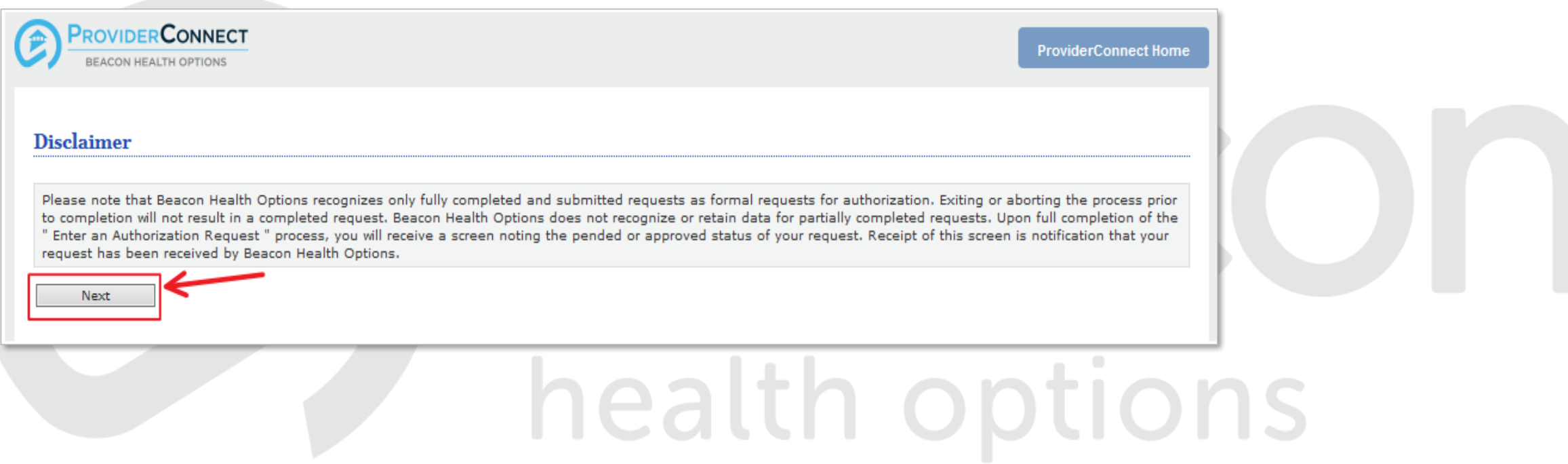

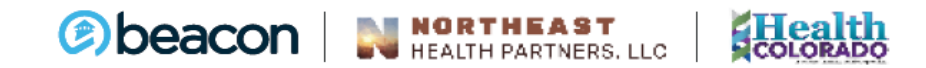

#### **Search a Member**

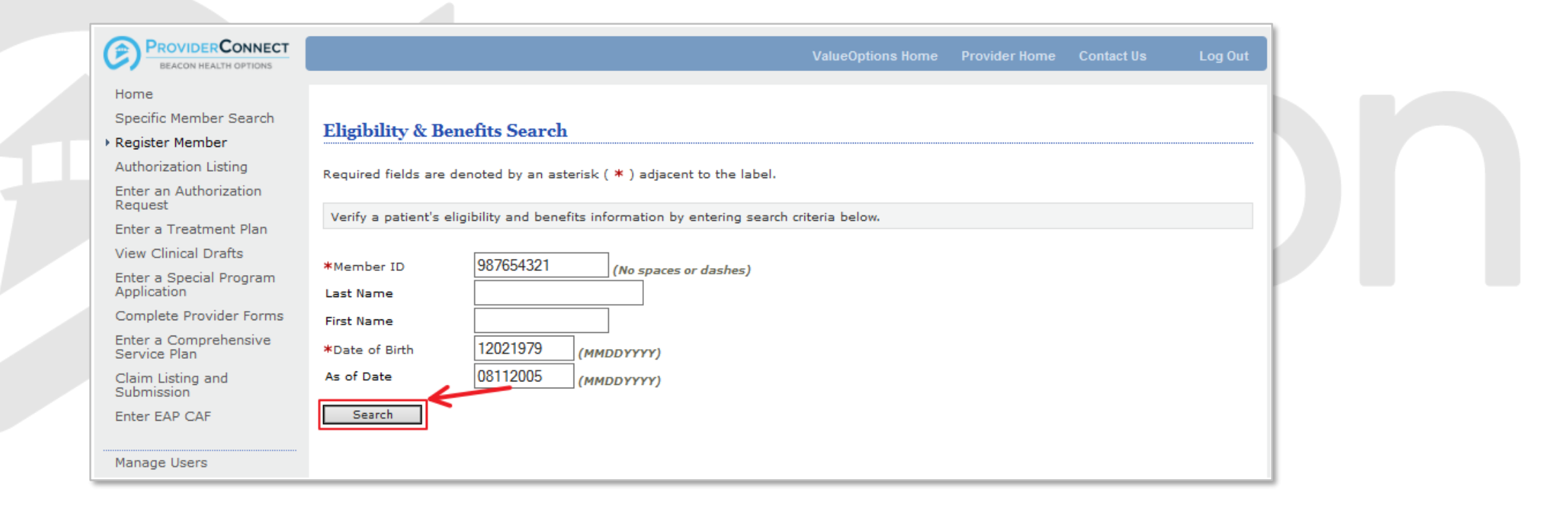

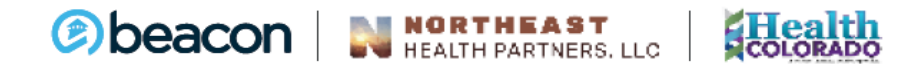

#### **Member Information**

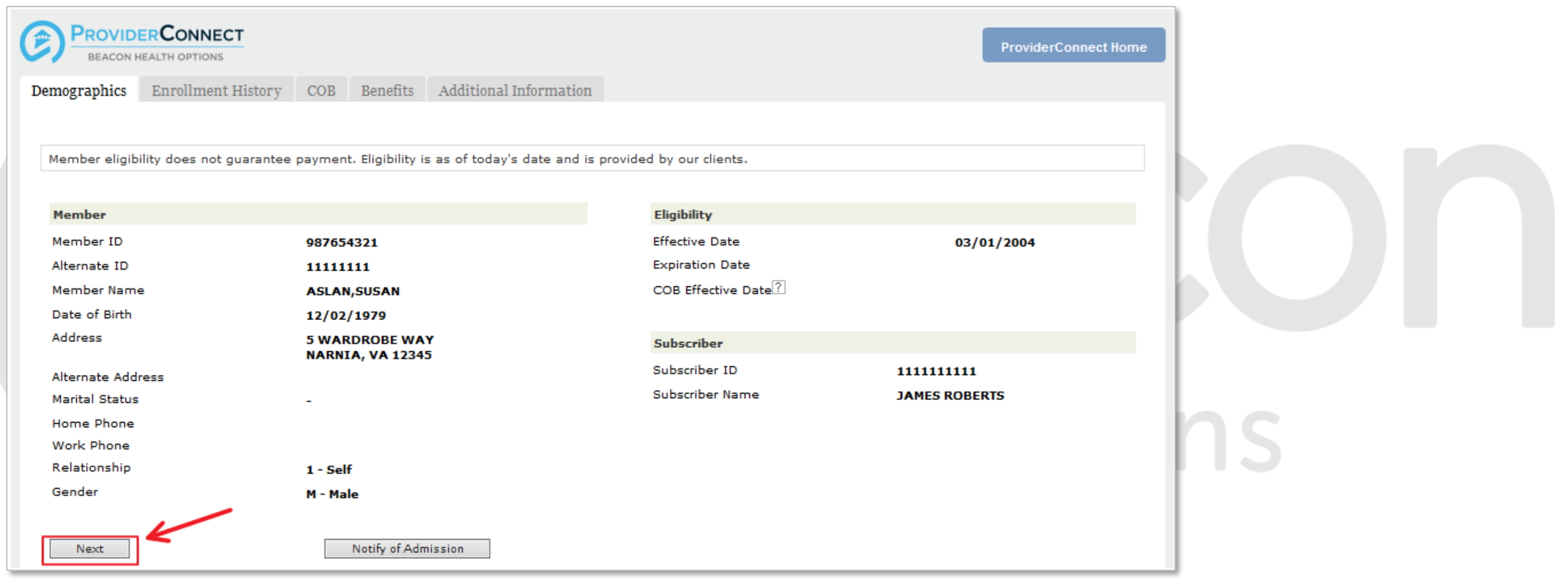

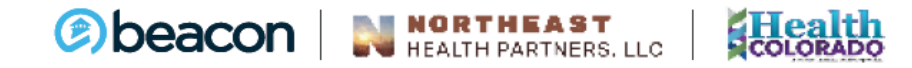

#### **Service Address**

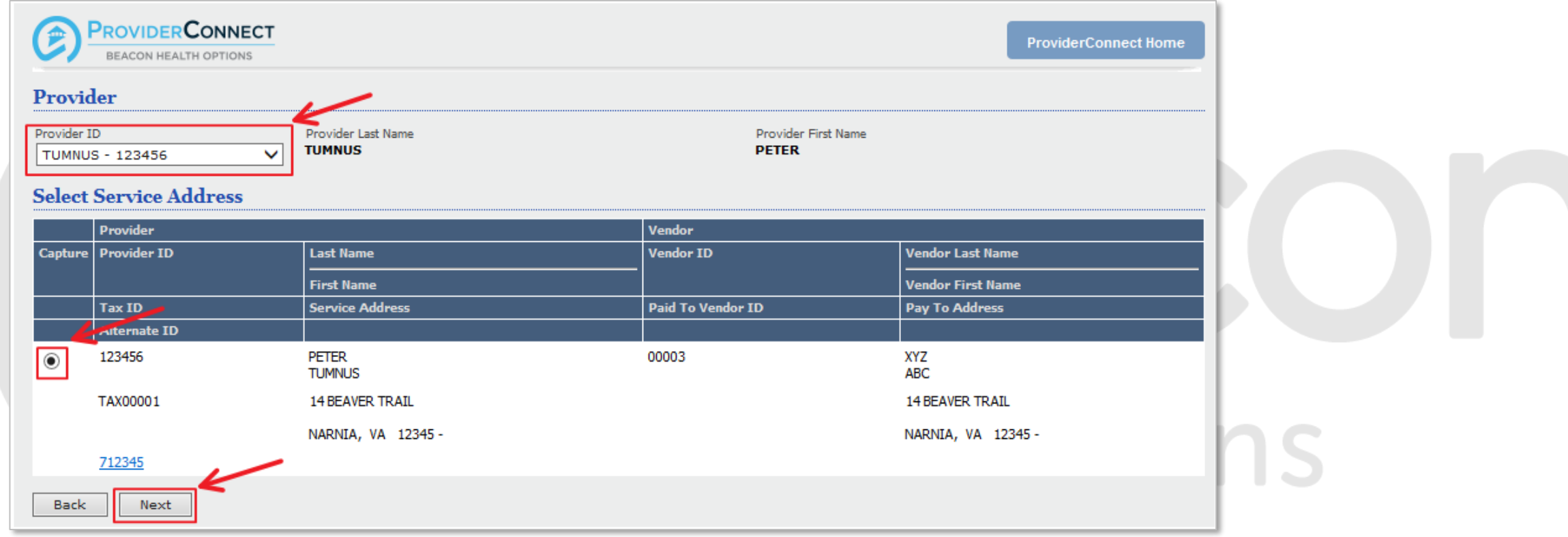

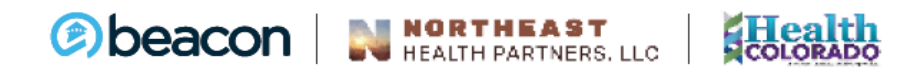

#### **Requested Services Header**

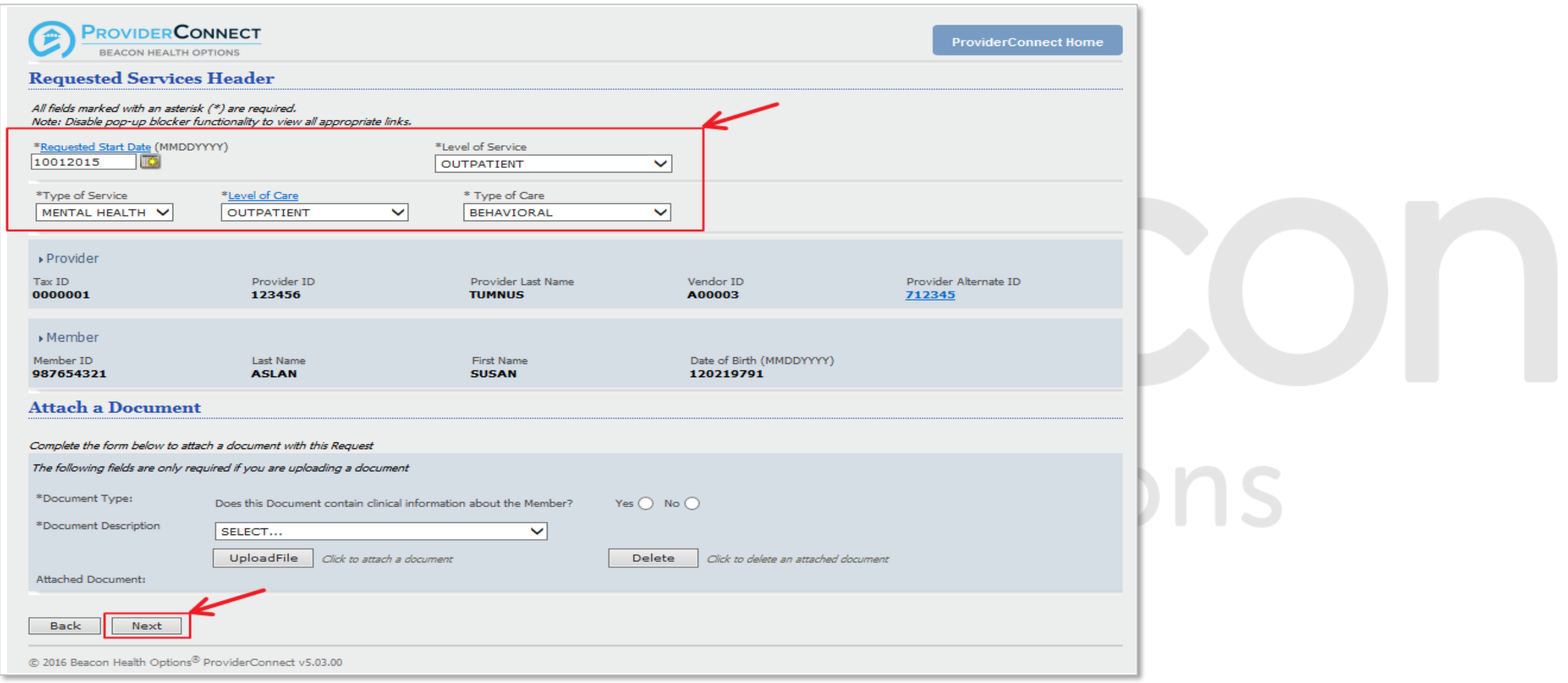

#### **Review an Authorization**

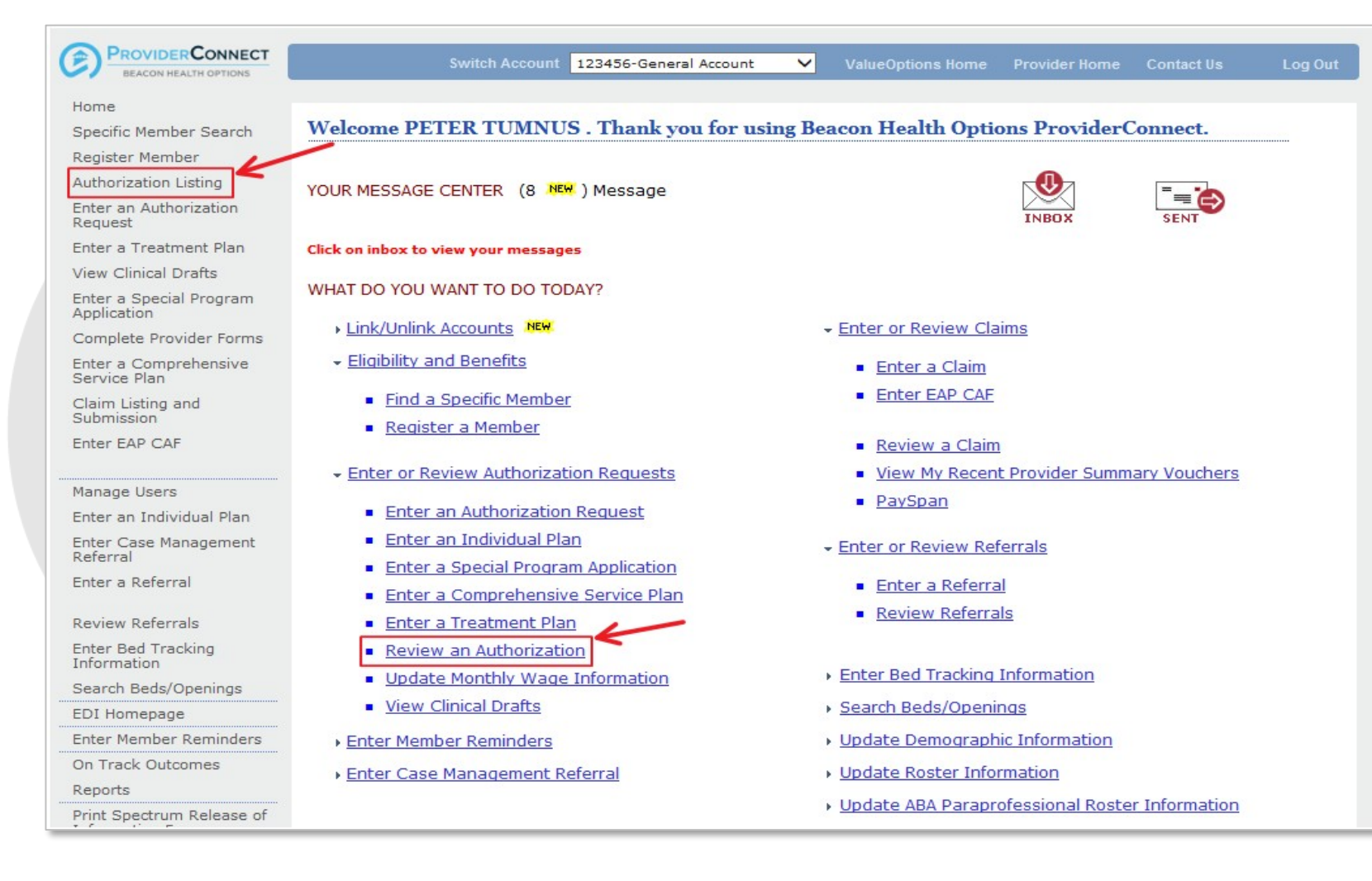

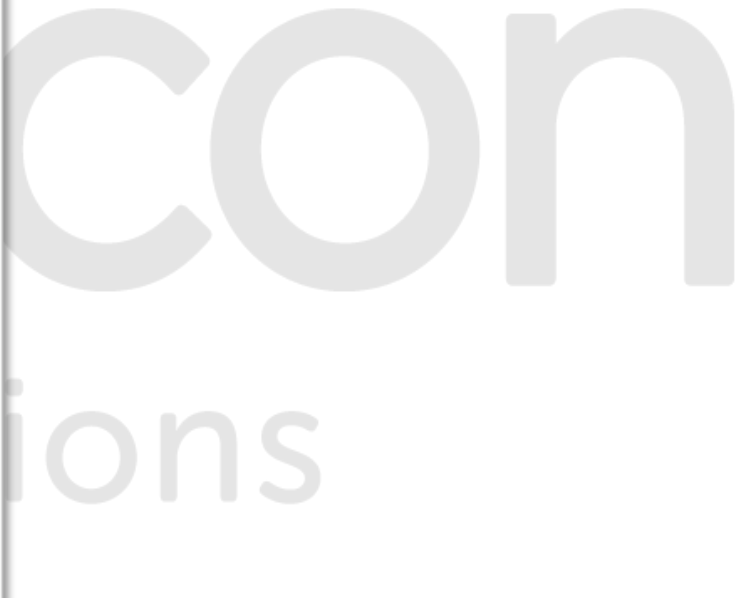

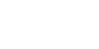

#### **Search Authorizations**

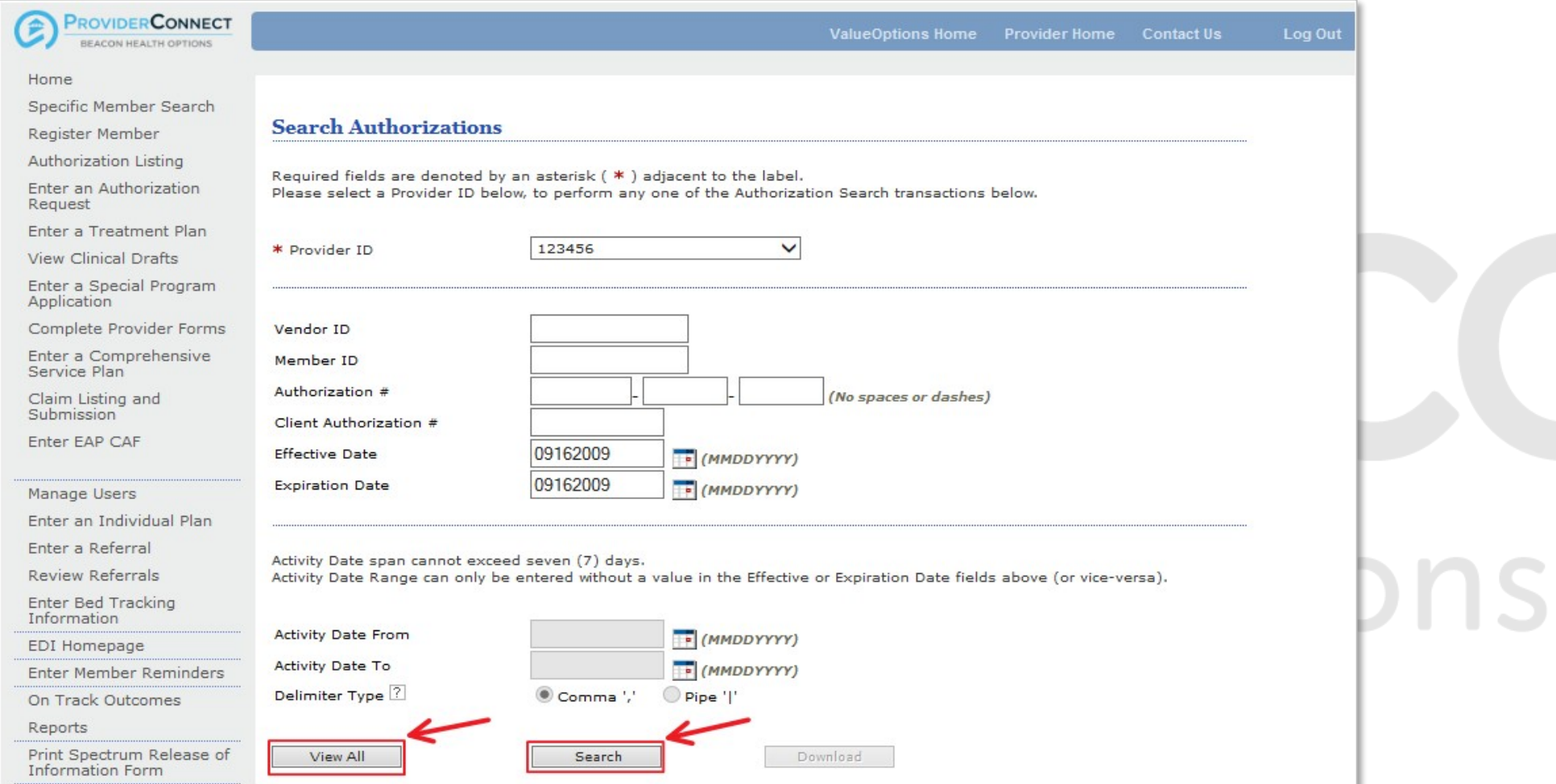

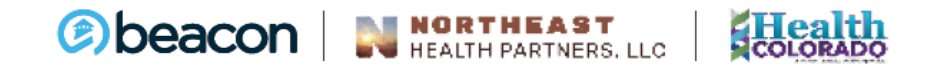

#### **Authorization Search Results**

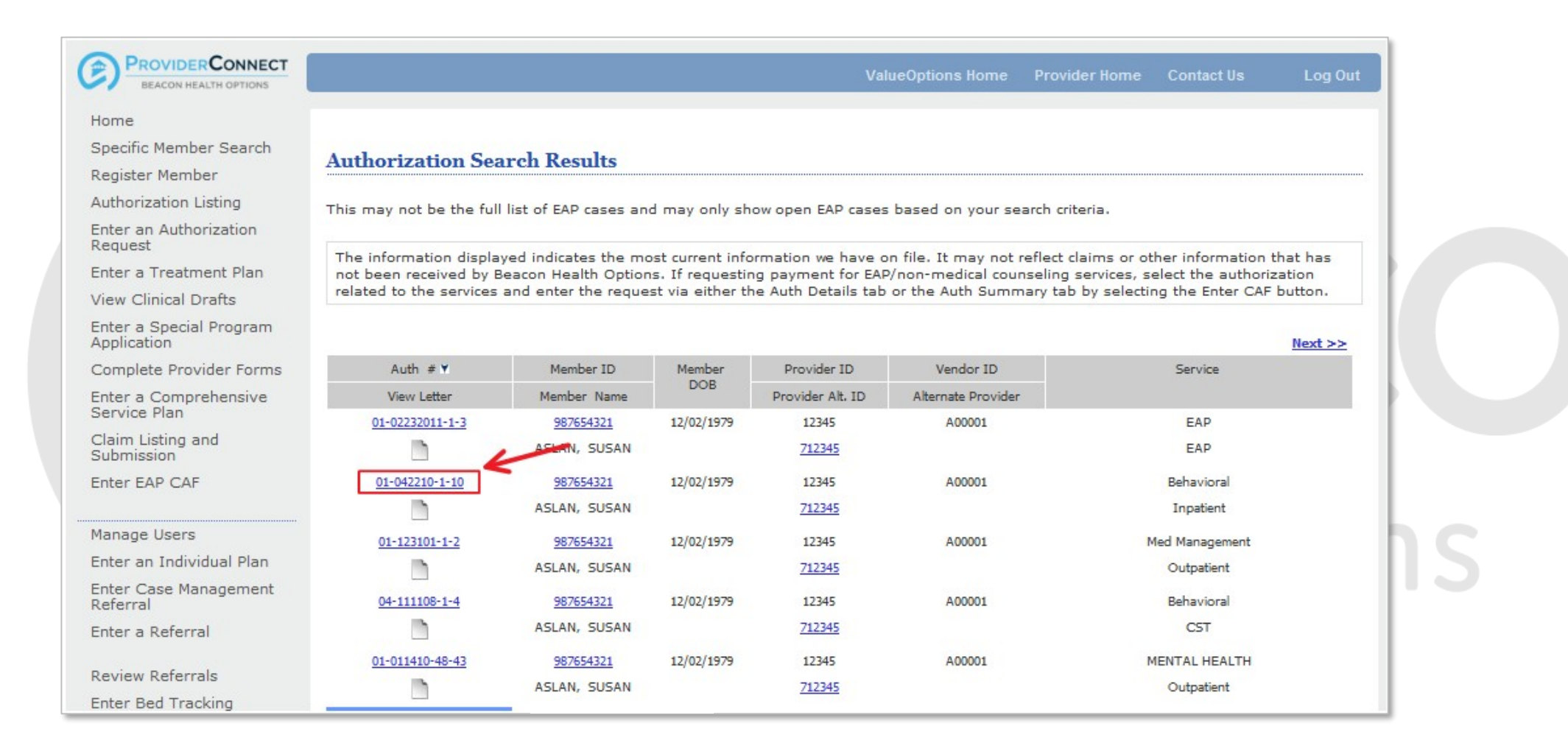

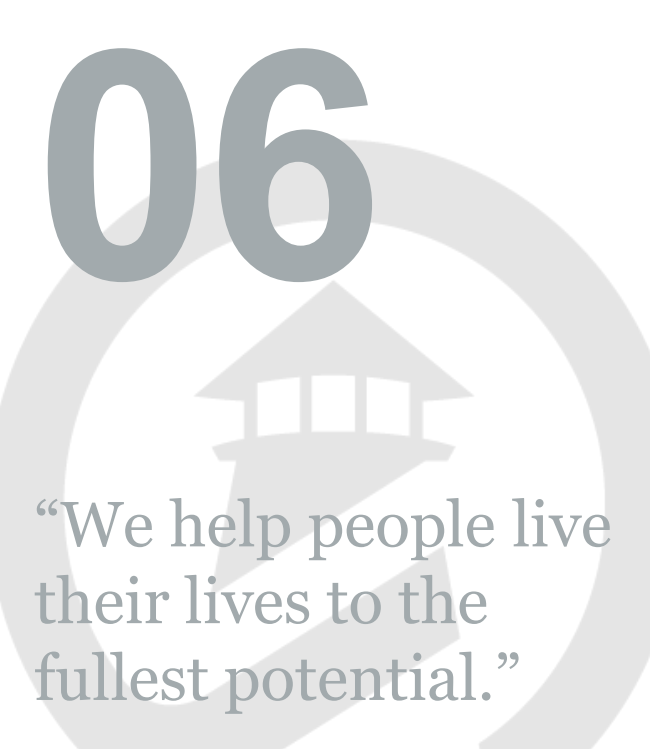

**Our Commitment**

**Chapter**

# **Claims**

# health options

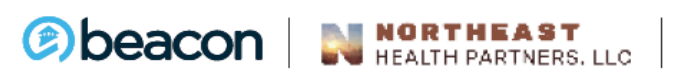

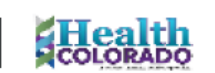

### **Tips for Claim Submission Success**

- When submitting any claim, be sure to complete all required fields
	- o Providers: Tips for completing the CMS-1500 or UB04 located under Administrative Forms
	- $\circ$  Direct claim submission: Required fields designated with an asterisk  $(*)$
	- o Batch claim submission: Follow the Implementation and Companion Guides located on the [ProviderConnect](https://www.beaconhealthoptions.com/providers/beacon/providerconnect/) resource page

Claims must be received within 90 days of the DOS or if there is other primary coverage within 90 days of the primary EOB.

**Claims received after 90 days of DOS will be denied for timely filing**

If you do not agree with a payment or denial, you must submit a written request for reconsideration within **60 days** of the denial date on the Beacon Provider Summary Voucher

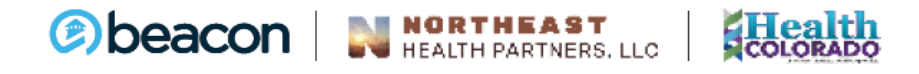

#### **Direct Claim Submission**

- Provides ability to enter a claim directly into the provider portal without using special software
- Expedites processing of the claim and payment
- Available for professional services only, not higher levels of care
- Recommended for providers submitting a lower volume of outpatient claims

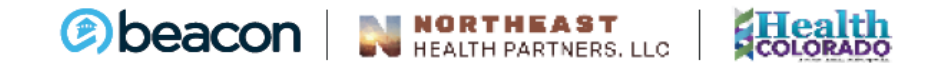

#### **Direct Claim Submission**

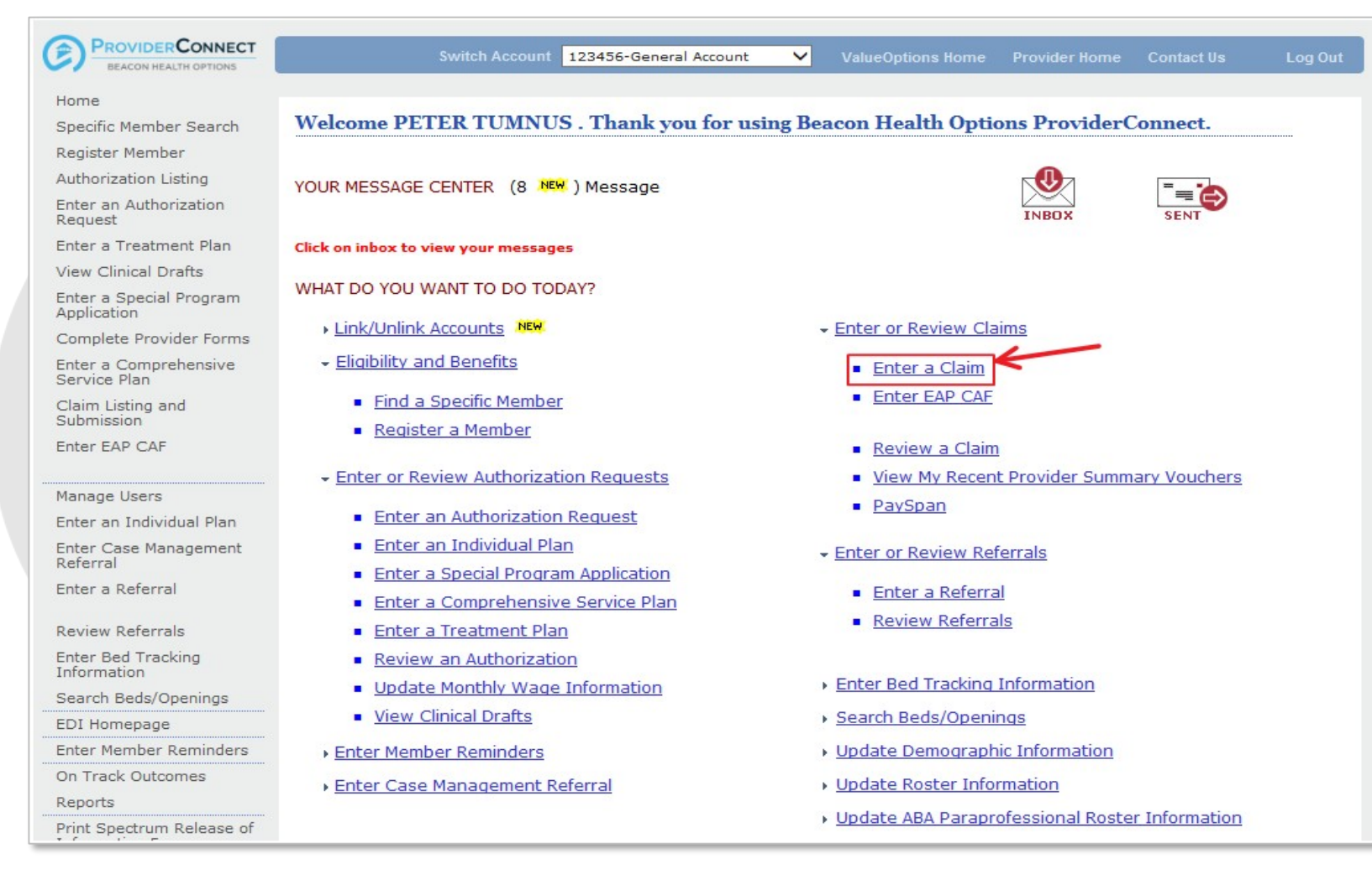

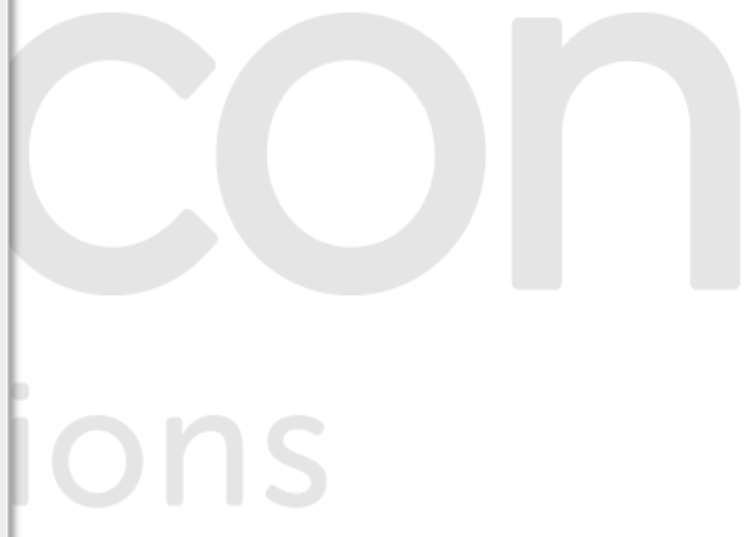

#### **Batch Claim Submission**

- Allows you to upload HIPAA 5010 compliant files directly to Beacon
- Expedites processing of the claim and payment
- Available for all levels of care
- Recommended for facilities and providers submitting a higher volume of claims
- **Payer ID** 
	- o **FHC & Affiliates**, unless otherwise directed
	- o Clearinghouses have their own five digit payer ID for Beacon Health Options
		- Contact your clearinghouse to see what payer ID is needed

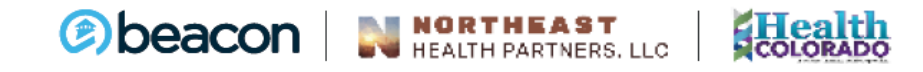

#### **Batch Claim Submission**

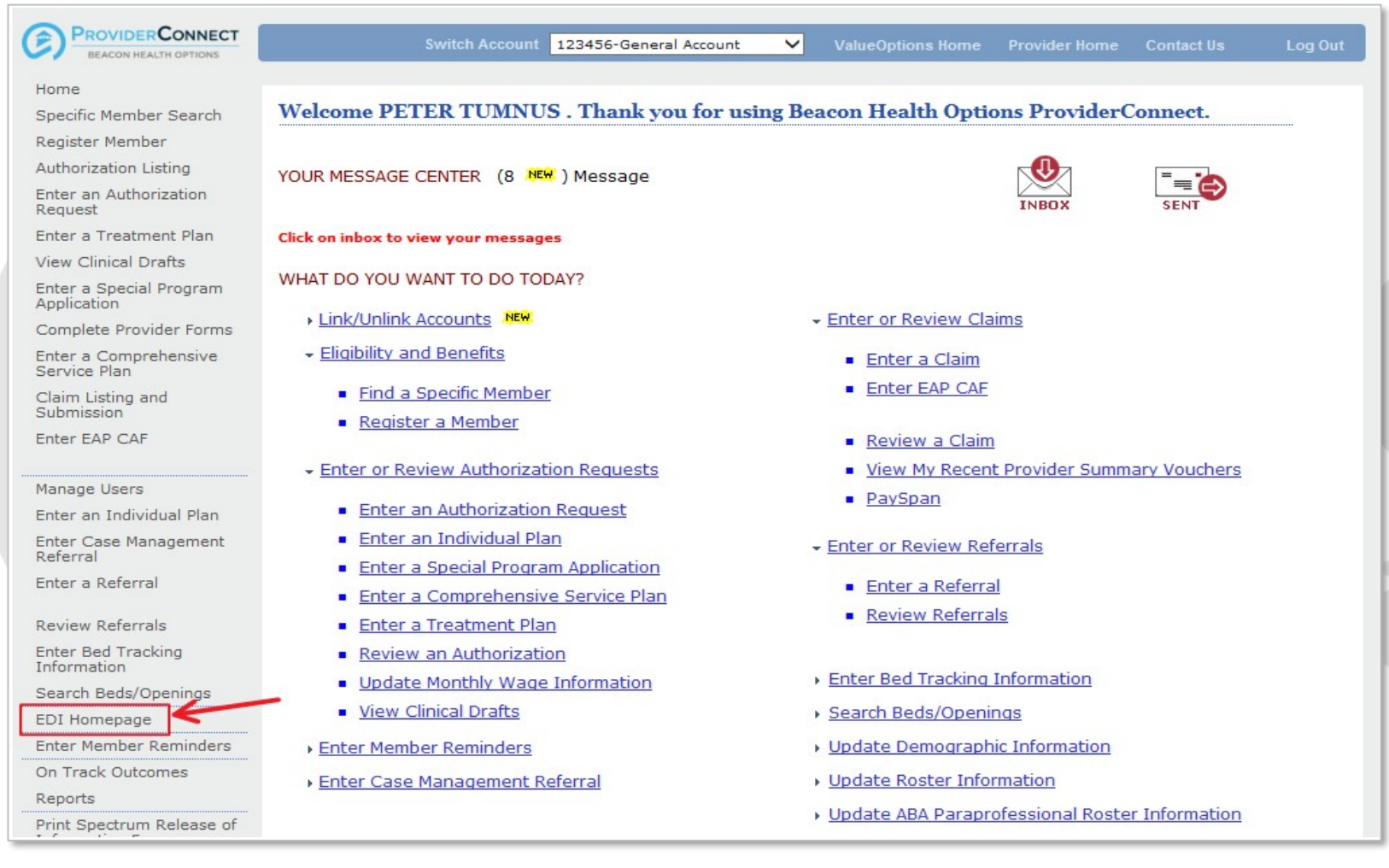

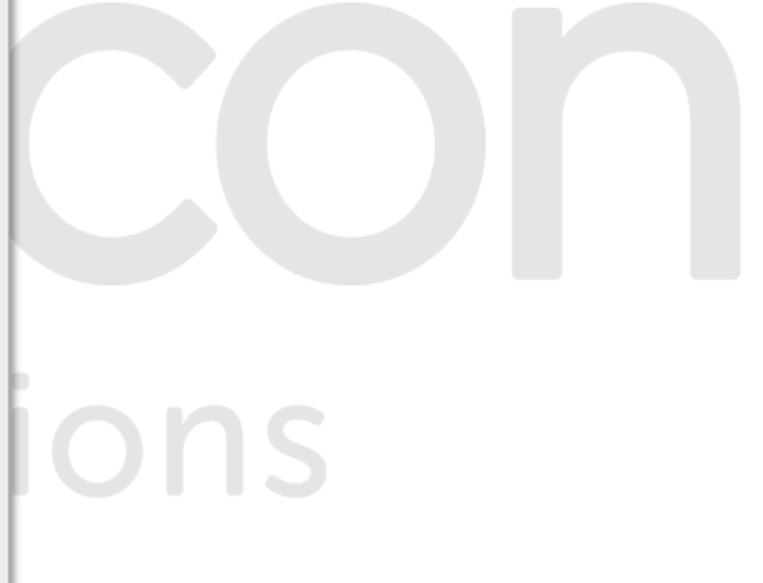

#### **Batch Claim Submission**

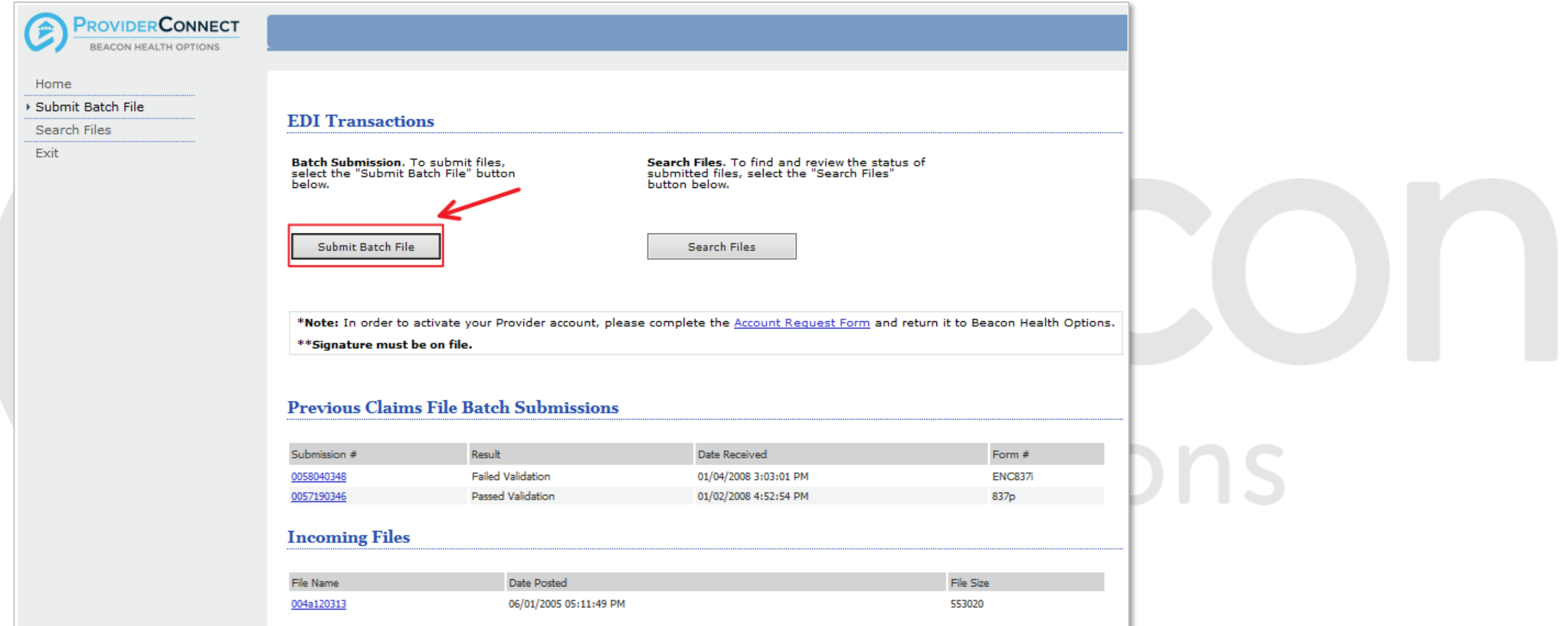

#### **Summary Page**

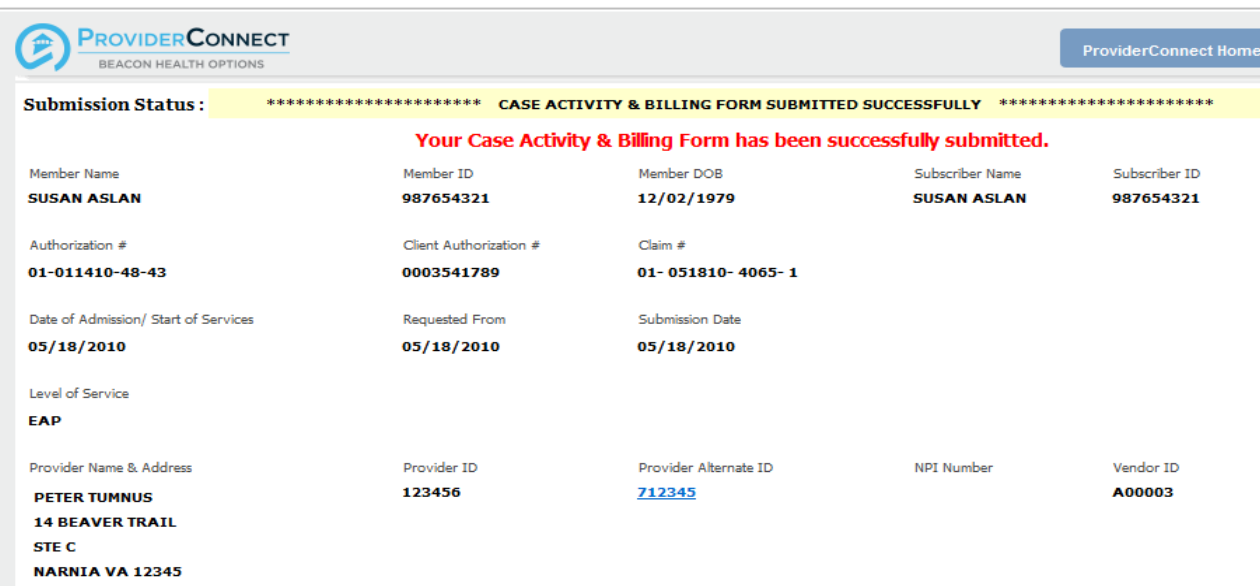

#### **Claim Details**

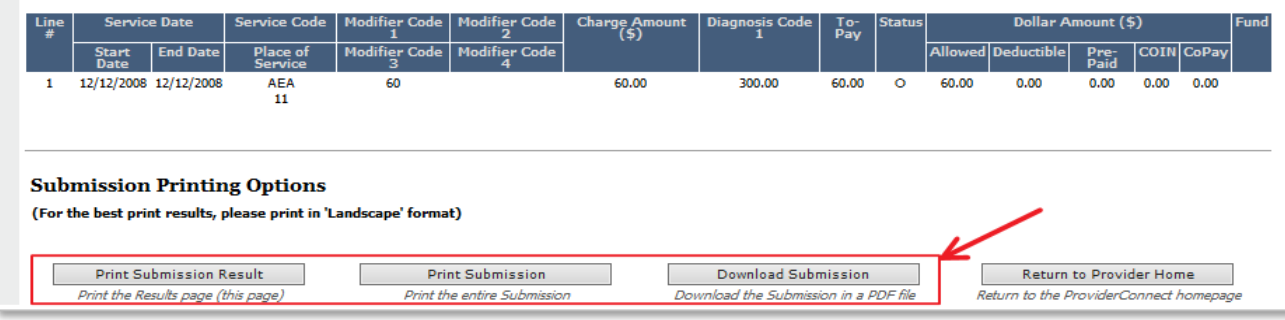

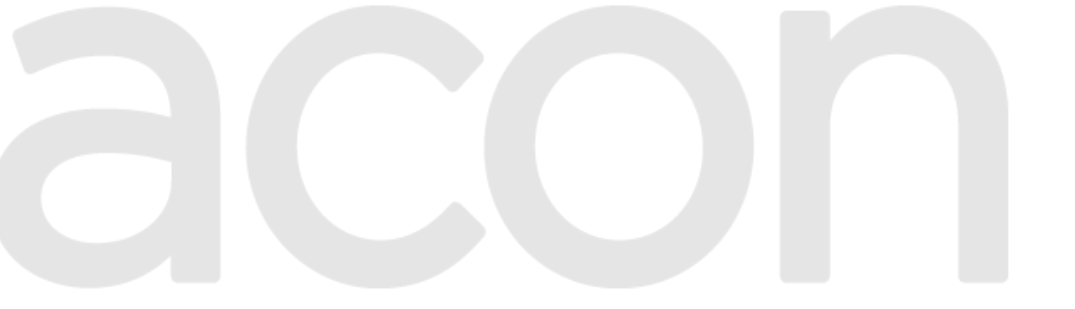

options

ı

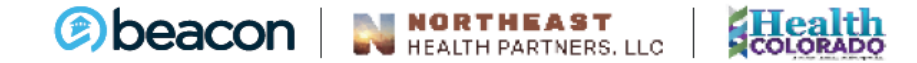

**Chapter**

**07**

"We help pe ople live their lives to the fullest potential."

**Our Commitment**

# **Provider Summary Vouchers**

# health options

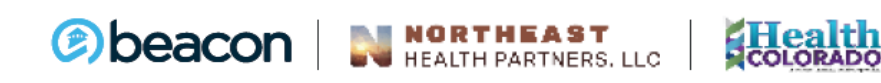

#### **Provider Summary Vouchers**

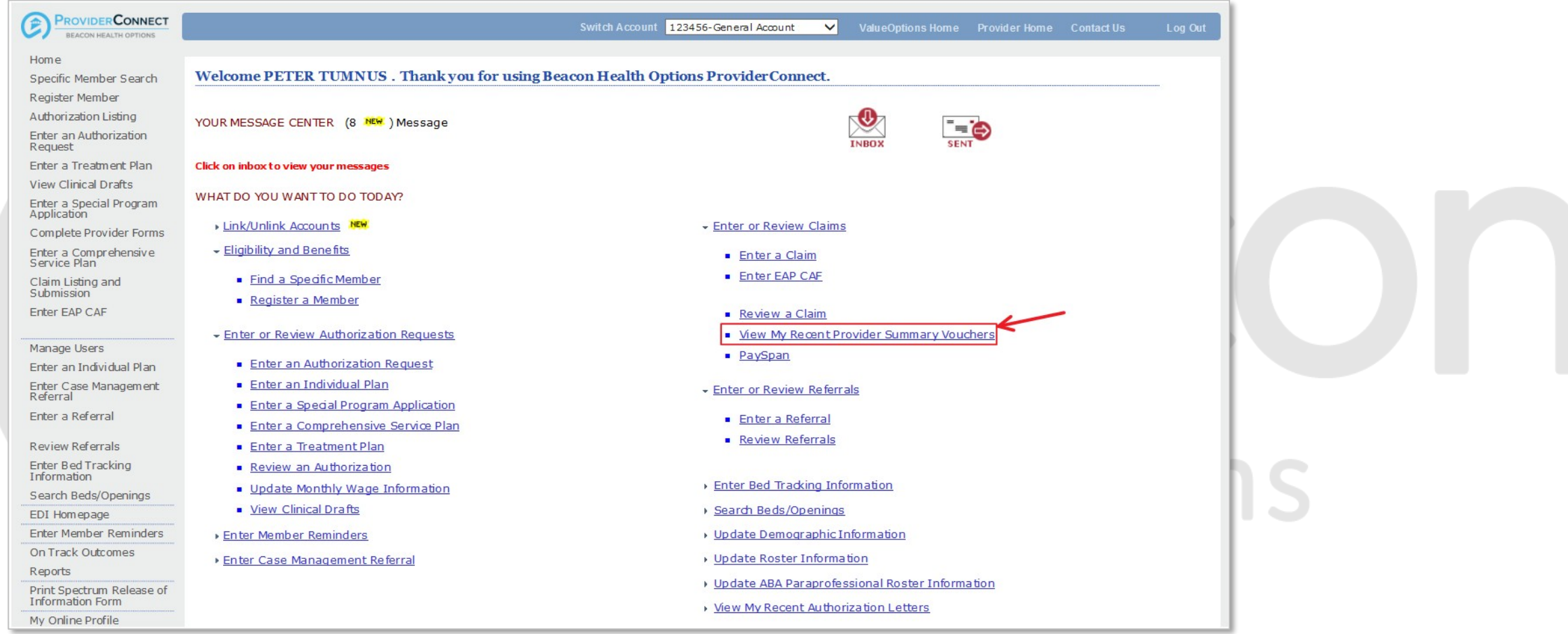

### **Search by Provider**

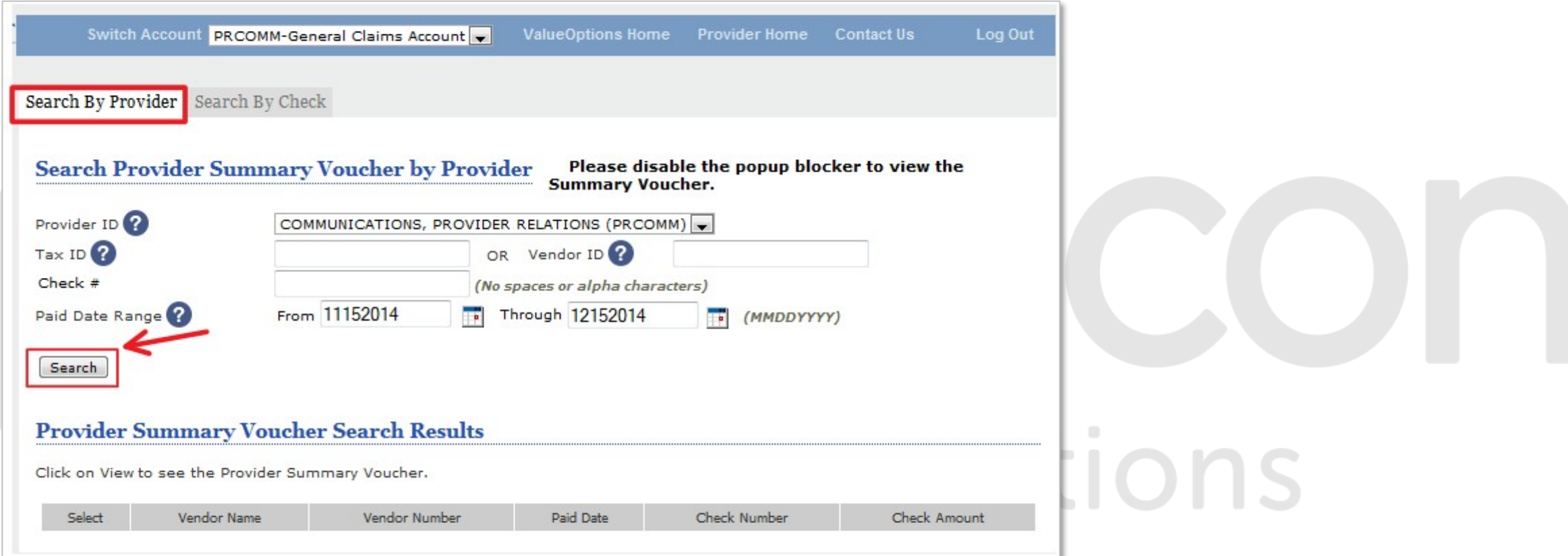

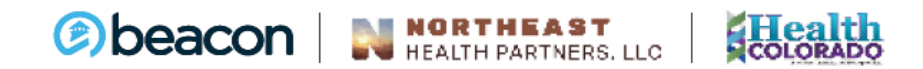

#### **Search by Check**

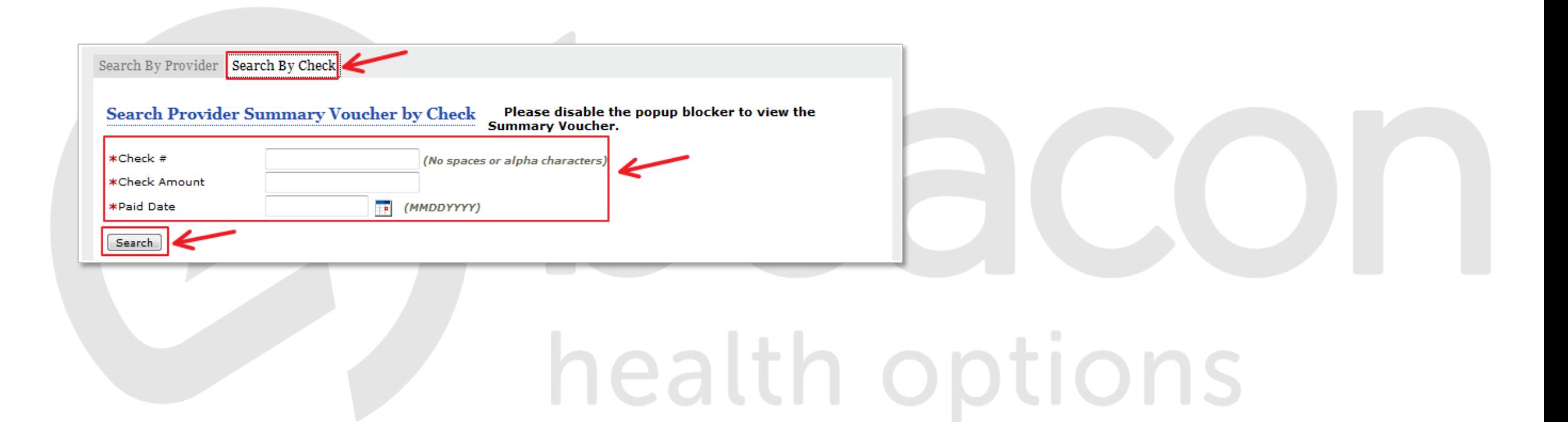

#### **Provider Summary Voucher Results**

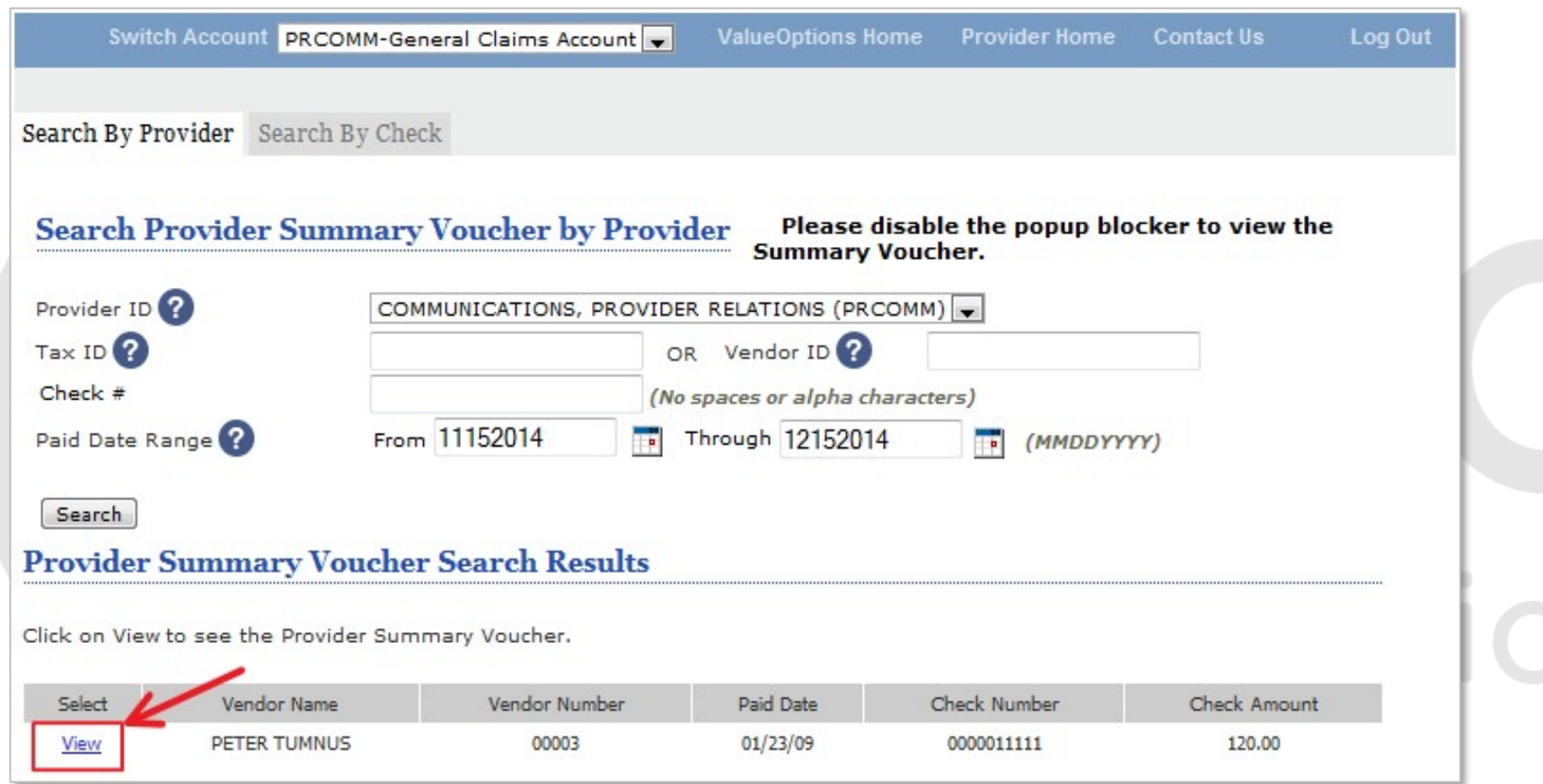

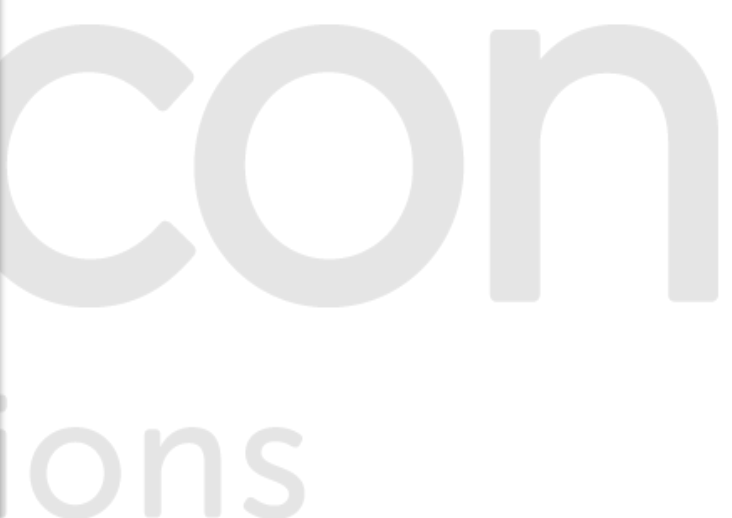

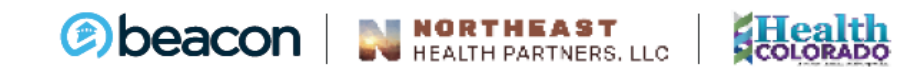

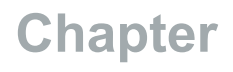

**08**

"We help people live their lives to the fullest potential."

**Our Commitment**

# **Demographic Updates**health options

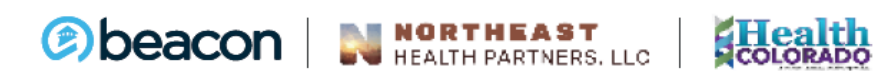

### **Demographic Updates**

- FIRST: Always review, update, and attest through CAQH for consistency of provider data
- Review information on a regular basis to ensure member referral information is accurate

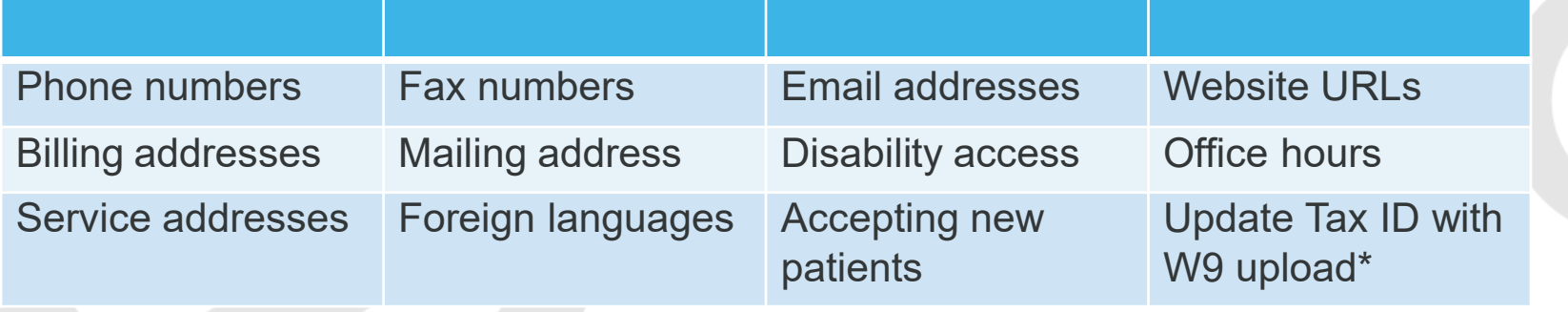

\*Tax ID update takes 3-5 business days for validation

• If unable to update demographic information online, contact Beacon for assistance

#### **Demographic Update Features**

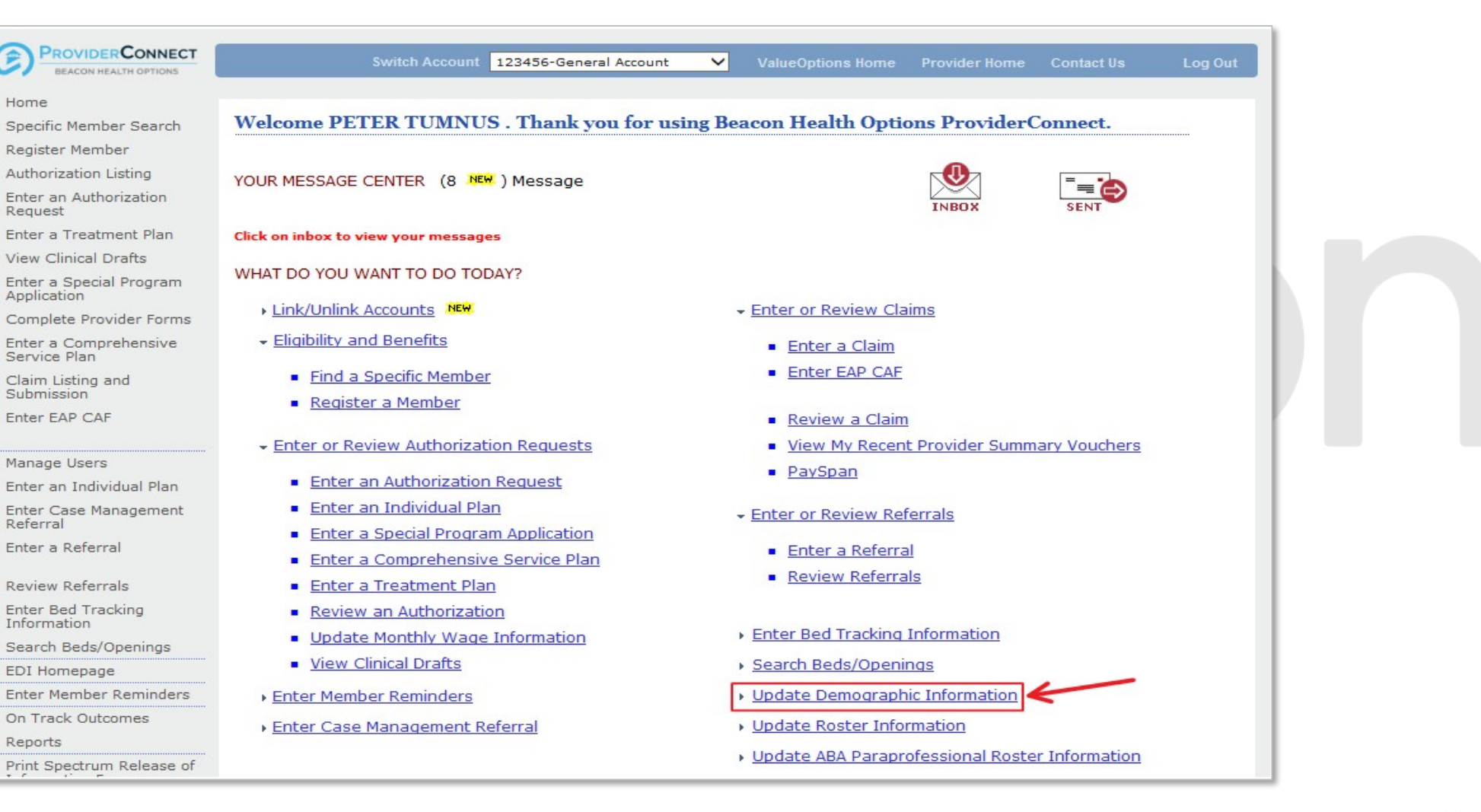

#### **Demographic Update Features**

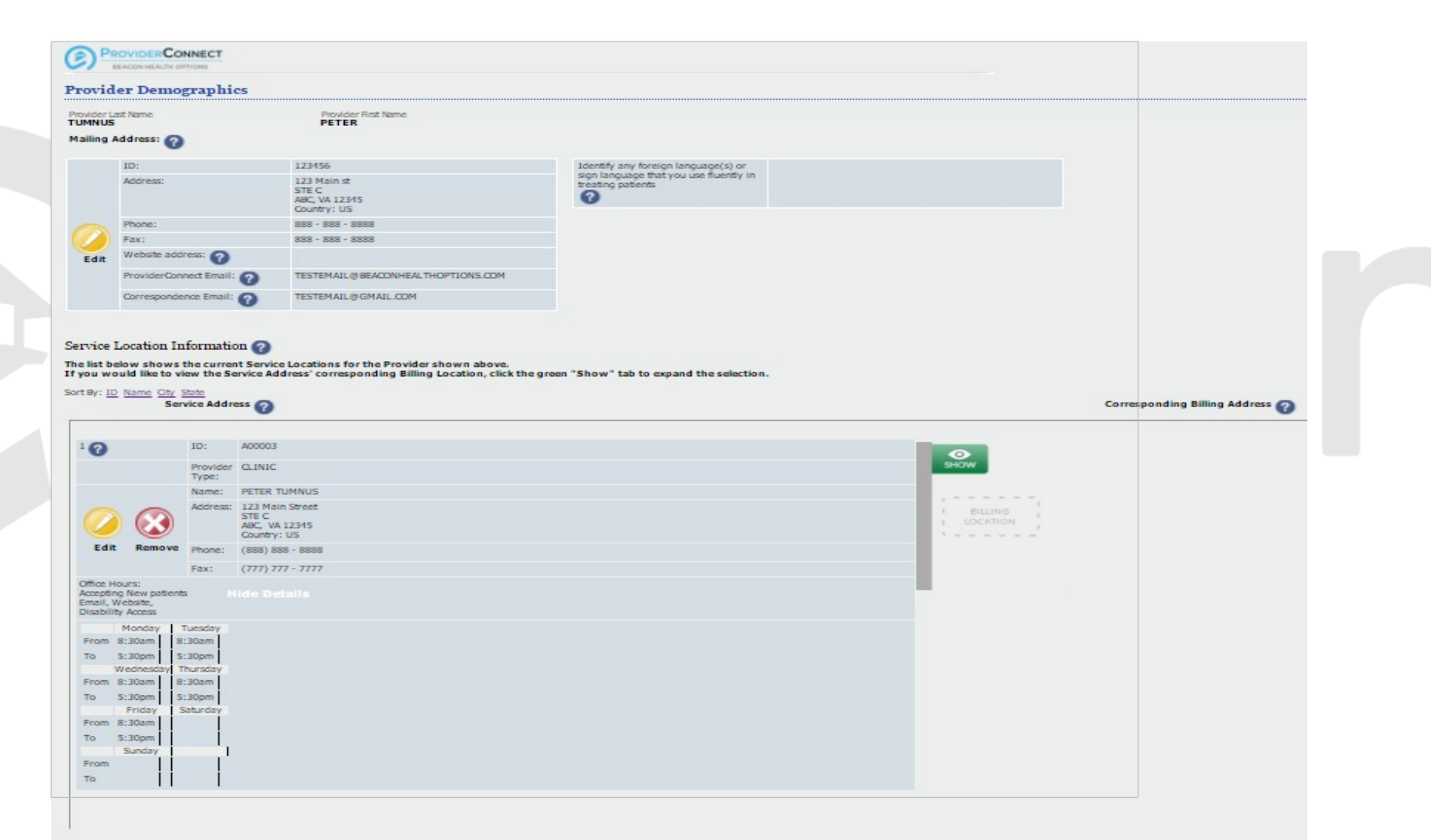

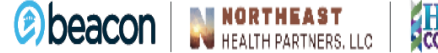

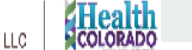

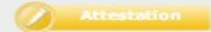

**Chapter**

**09**

"We help people live their lives to the fullest potential."

**Our Commitment**

# **Additional Resources and Information**

# health options

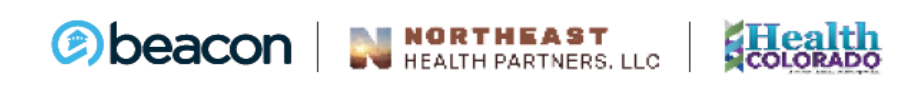

### **Helpful Resources**

HOME / PROVIDERS / BEACON HEALTH OPTIONS / PROVIDER PORTAL

#### **Provider Portal**

#### **Provider Portal**

There is now a single point of entry for our provider portals.

#### **ADDITIONAL RESOURCES**

#### **ProviderConnect**

Makes routine tasks such as updating demographic information, processing claims, obtaining claims information, and verifying eligibility status easy and convenient.

> For more information, visit the ProviderConnect resource page

#### eServices

Available for specific Beacon health plan contracts, the eServices Portal provides easy and secure access to a host of clinical, administrative, and patient information.

> For more information, visit the eServices page

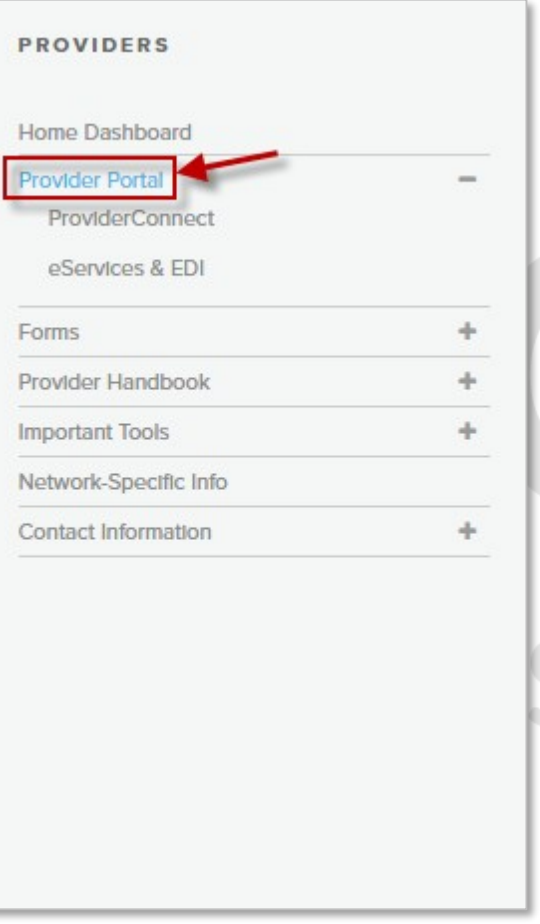

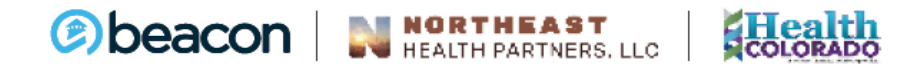

#### **Video Tutorials - ProviderConnect**

#### <https://www.beaconhealthoptions.com/providers/beacon/important-tools/video-tutorials/>

#### **ProviderConnect**

- > How do I View a Member's Eligibility?
- > Submitting an Outpatient Authorization in ProviderConnect
- Submitting an Inpatient/HLOC Authorization in ProviderConnect
- Submitting a Concurrent (continued care) Inpatient/HLOC Authorization or Notification in ProviderConnect
- > How do I Submit a Psych Testing Request?
- How to Search an Authorization in ProviderConnect
- > How to View Authorization Letters in ProviderConnect E
- > Submitting a Claim through Direct Claim Submission in ProviderConnect
- > Submitting a Batch Claim File in ProviderConnect E
- > How to Search a Claim in ProviderConnect E
- Correcting a Claim in ProviderConnect
- > View Provider Summary Vouchers in ProviderConnect E
- > Submitting an EAP Case Activity Form in ProviderConnect E
- Updating Demographic Information on ProviderConnect

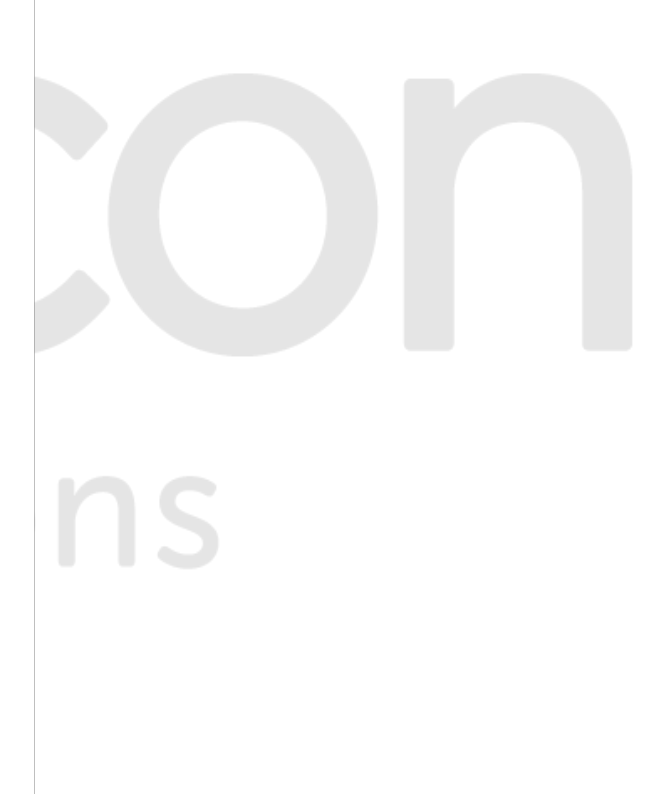

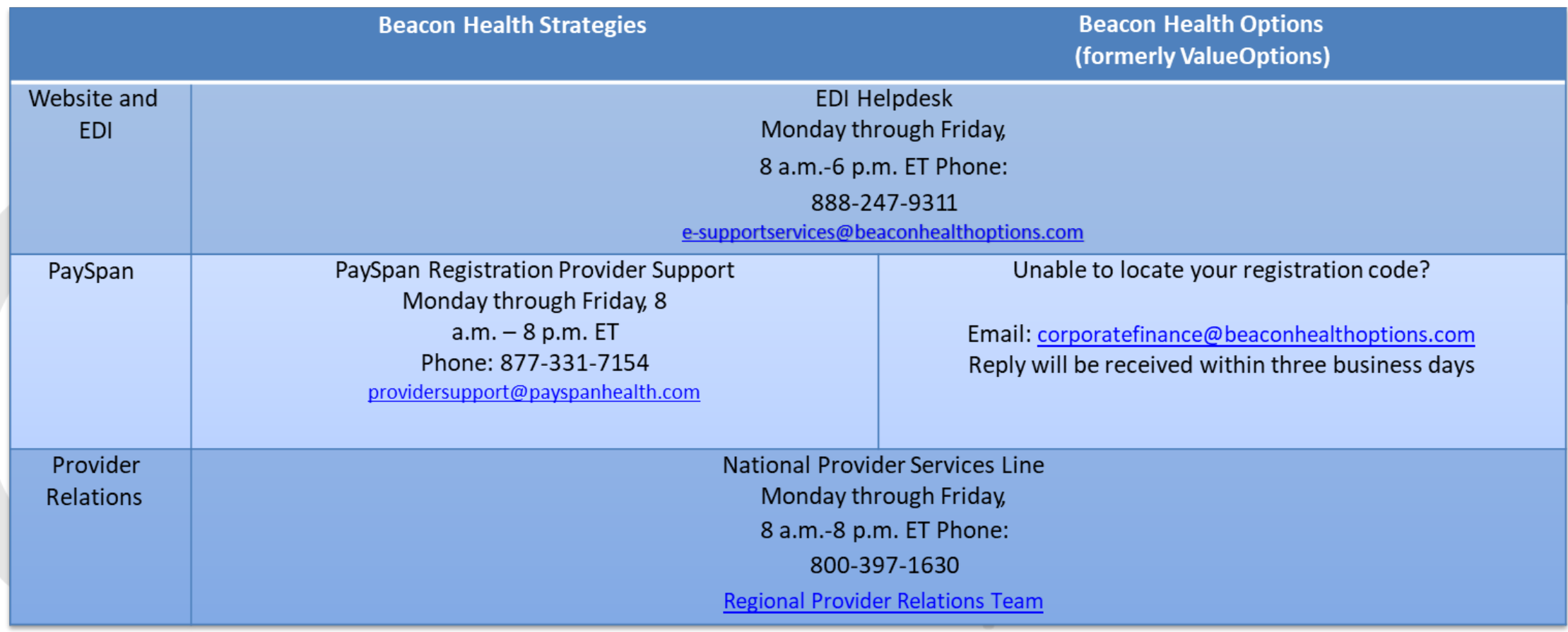

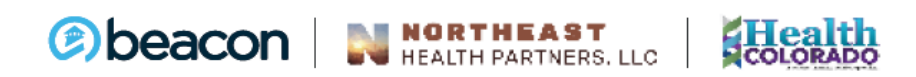

#### **Utilization Management Service Count UPDATE!**

Utilization Management Policy -

Services up to session 25 do not require an authorization. Sessions 26+ require an authorization.

#### **Update! Sessions are counted fiscal year (July 1 – June 30)**

Any authorizations you currently have for members will expire 6/30/2021 & the new count will begin July 1, 2021.

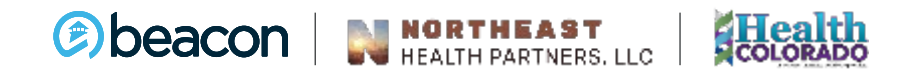

## **Stay Up To Date**

Wed 5/12/2021 7:02 AM

Beacon Health Options Provider Relations <coproviderrelations@beaconhealthoptions.com> NHP Provider Newsletter 5.12.2021

Every 2 weeks we provide a Newsletter including upcoming webinars, events, updates, and resources.

Be sure to check out the Inspire Wellness newsletter!!

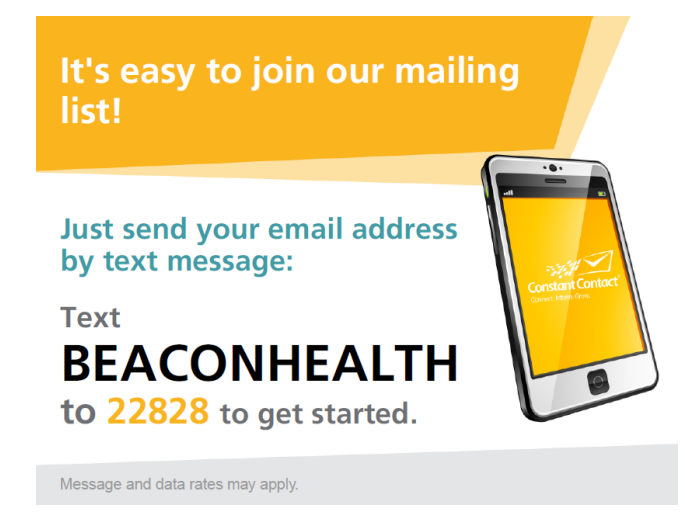

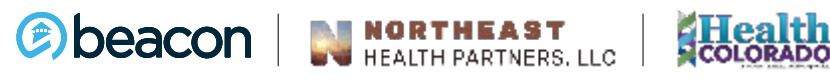

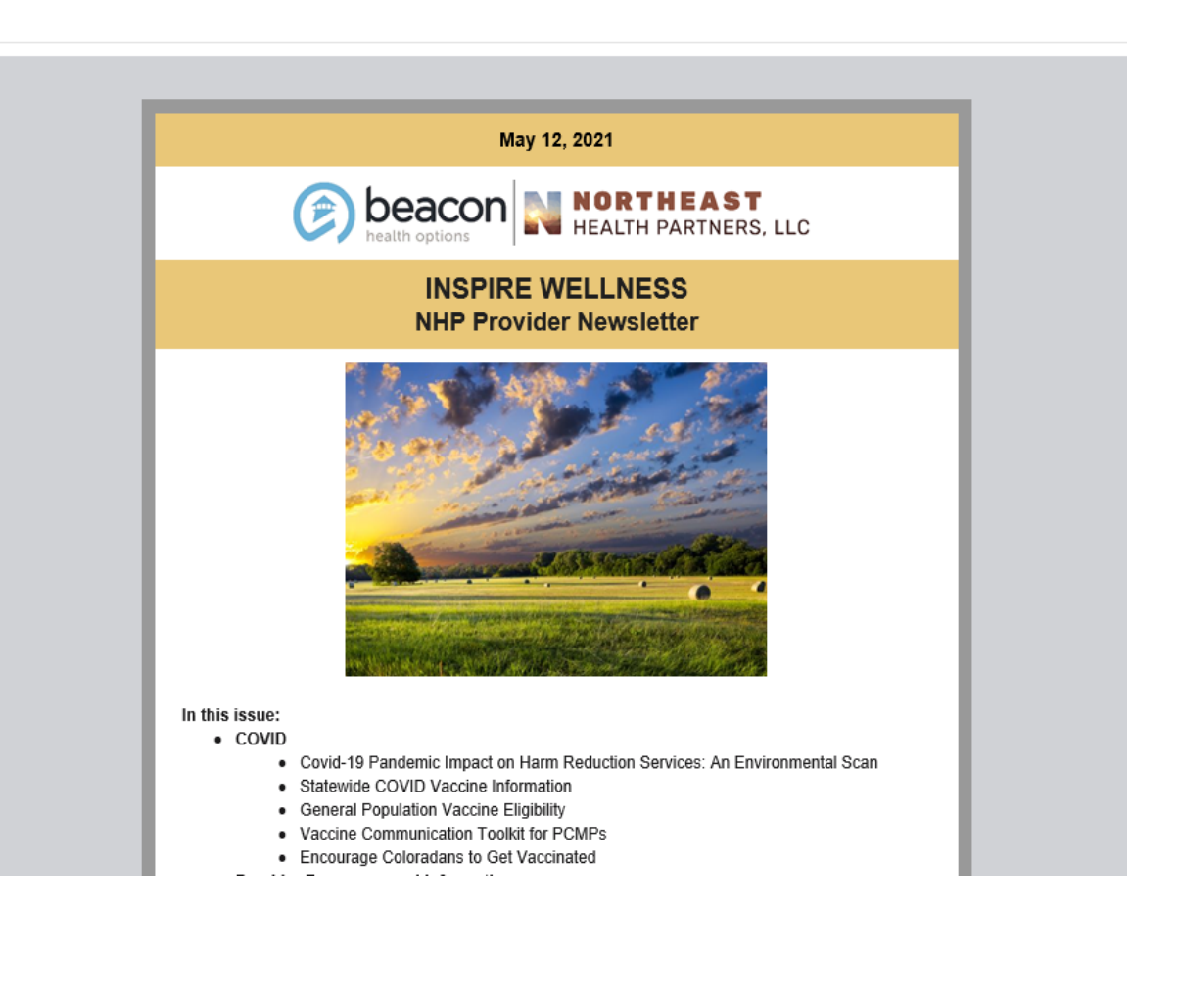

**Upcoming Trainings**

## **The Next RAE Roundtable – The 2nd Friday of the month 7/9/2021 @ 11am**

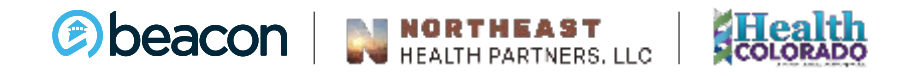

# **Thank You**

#### **Contact Us Contact Us**

- $\blacktriangleright$  888-502-4189
- **WE** [www.northeasthealthpartners.org](http://www.northeasthealthpartners.org/)
	- [northeasthealthpartners@beaconh](mailto:northeasthealthpartners@beaconhealthoptions.com) ealthoptions.com

 $\mathbf{y}$  in

- 888-502-4185
- [www.healthcoloradorae.com](http://www.healthcoloradorae.com/)
- [healthcolorado@beaconhealthopti](mailto:healthcolorado@beaconhealthoptions.com) ons.com

- [https://www.facebook.com/northe](https://www.facebook.com/northeasthealthpartners.org/) asthealthpartners.org/
- https://www.facebook.com/health coloradorae/